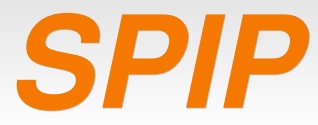

## *- développement de squelettes -*

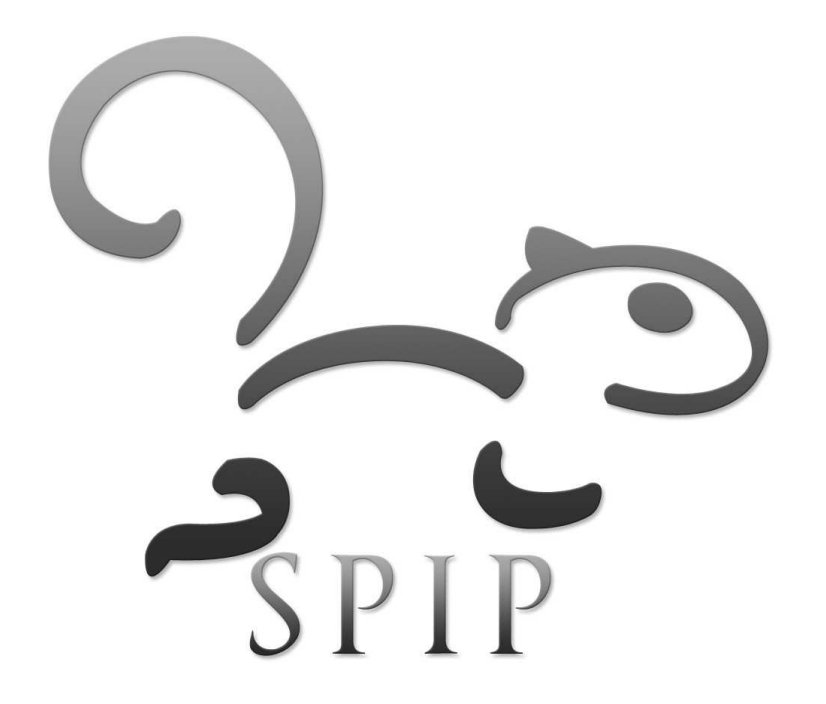

Partie 3 **Partie 3 partie 3 partick VINCENT punctle 2 punctle 2 punctle 2 punctle 2 punctle 2 punctle 2 punctle 2 punctle 2 punctle 2 punctle 2 punctle 2 punctle 2 punctle 2 punctle 2 punc** 

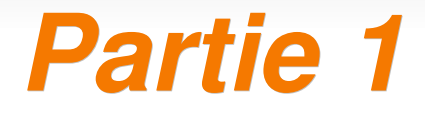

# *Fonctionnement du noyau*

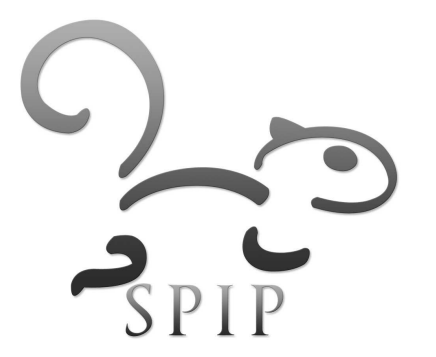

*Organisation des données*

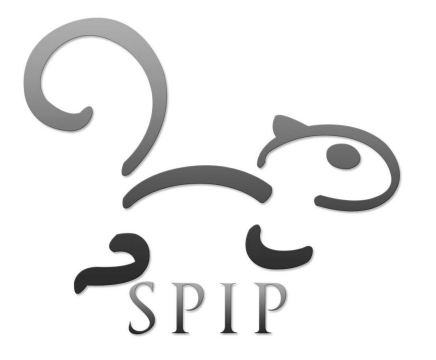

# *Les objets principaux de la BDD*

Manipulés par les utilisateurs :

- **-** les articles
- **les brèves**
- **les images et les documents joints**
- **-** les rubriques
- **-** les mots clefs
- **les sites syndiqués**
- **-** les auteurs
- **les messages internes / de calendrier**
- **les forums et les pétitions**

# *Les autres objets*

Les objets créés automatiquement par le système :

- **L'indexation du contenu** (moteur de recherche)
- **Les statistiques** de visite
- Les méta-données :
	- **La version** du système
	- **Les options fonctionnelles** : forums, révisions, l'orthographe, prévisualisation, ect

# *Reconnaître un objet*

- L'identifier parmi la liste des objets.
- Noter son numéro d'identifiant unique :
	- Visible dans l'URL du site public ou privé :

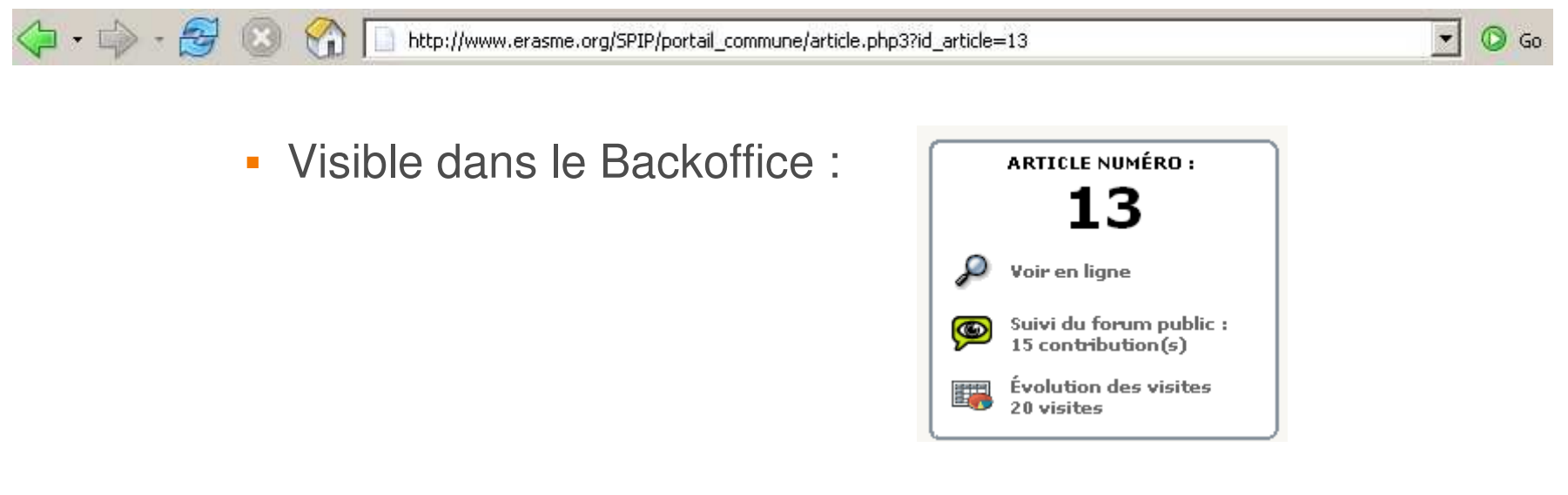

Connaître l'interaction entre les objets de SPIP

# *Liens entre les objets SPIP*

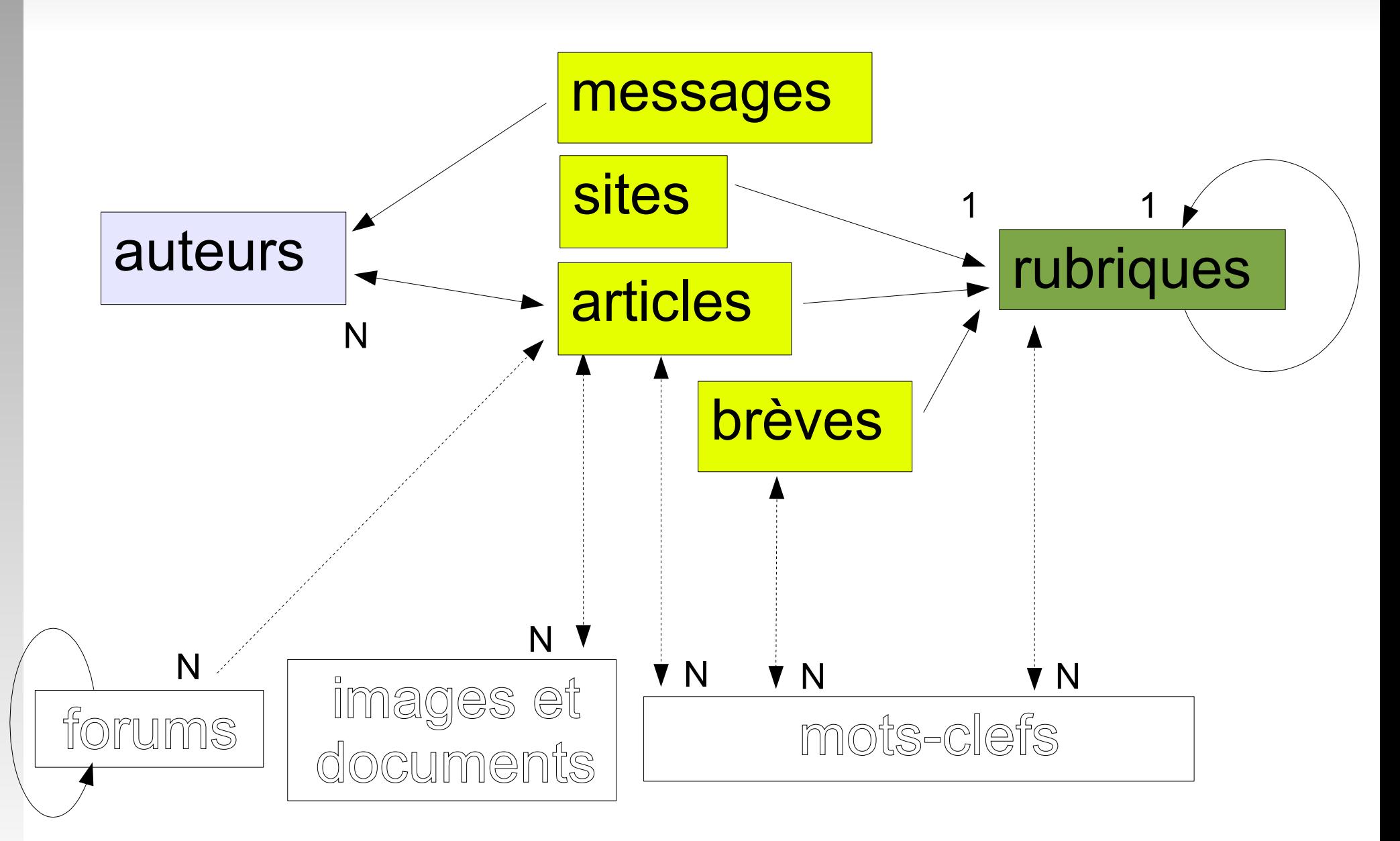

appartient à

# *Extrait de la Base de Données*

### $\overline{\phantom{a}}$ table : spip\_rubriques

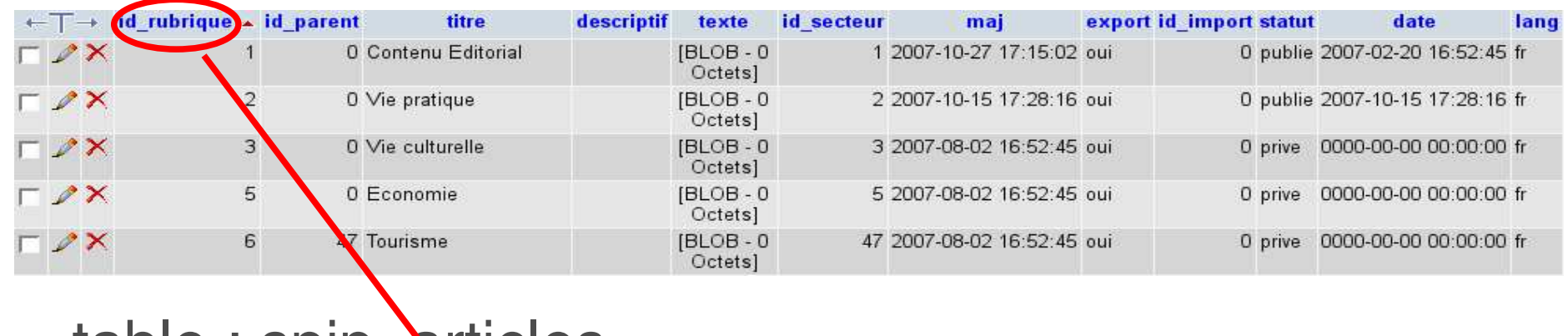

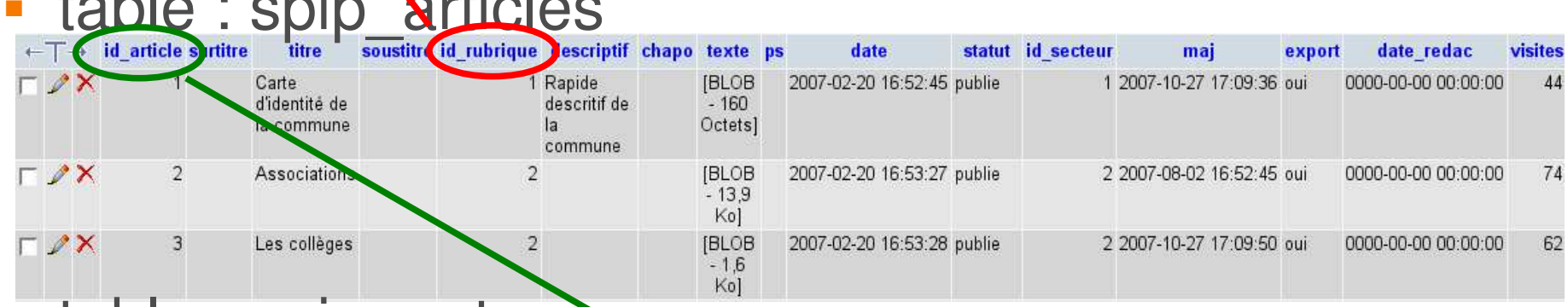

## • table : spip\_auteurs • table : spip\_auteurs\_articles (pivot)

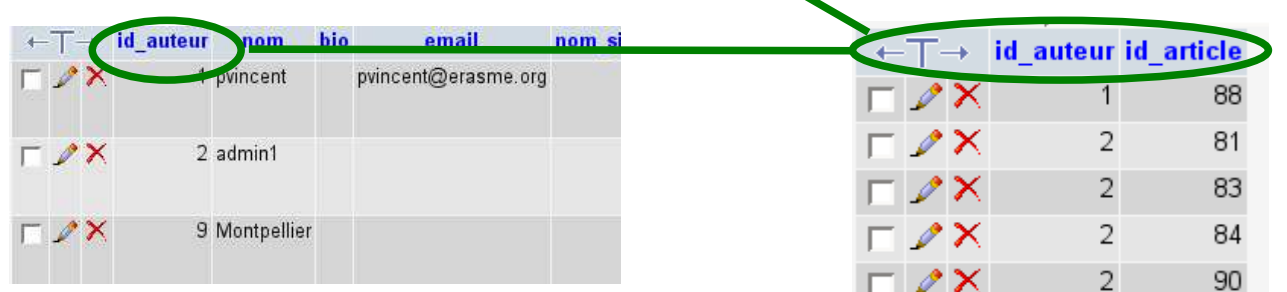

# *Du point de vue fonctionnel*

- $\mathcal{L}^{\mathcal{L}}$ **les rubriques** déterminent l'organisation du contenu du site (structure logique)
- $\mathcal{L}_{\mathcal{A}}$ **les articles, brèves, sites, forums, documents** représentent ce contenu
- $\mathcal{L}_{\mathrm{max}}$ **les squelettes** déterminent la mise en forme du contenu sur le site public
- les **mots-clefs** peuvent servir à la fois à organiser le contenu de manière transversale et à moduler la mise en forme (si intégrés dans les squelettes)
- **les auteurs** structurent la chaîne rédactionnelle

*Calcul des pages et modèles d'affichage*

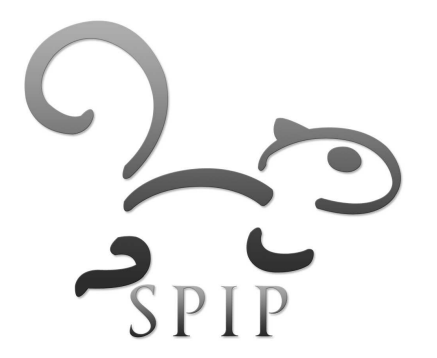

# *Deux principes pour l'affichage*

- La mise en page du site est effectuée au moyen de pages HTML nommées **squelettes**, contenant des instructions simplifiées permettant d'indiquer où et comment se placent les informations tirées de la base de données dans la page.
- Un **système de cache** permet de stocker chaque page temporairement et ainsi d'éviter de provoquer des appels à la base de données à chaque visite.

# *Les squelettes*

- L'aspect graphique et la navigation des pages du site sont définis par des *squelettes* appelés aussi *modèles, canevas ou* «*templates*».
- Ī. Ils définissent chacun une **«vue»** :
	- une pour le **sommaire**
	- une pour une **rubrique** et le résumé de son contenu
	- une pour le détail d'un **article**
	- une pour le détail d'une **brève...**
- **Le système fabrique chaque page** individuelle à partir du canevas **en plaçant automatiquement le contenu lié à l'objet** (titre, texte, liens de navigation...) dans des **blocs**
	- En savoir plus : [http://www.spip.net/fr\\_rubrique143.html](http://www.spip.net/fr_rubrique143.html)

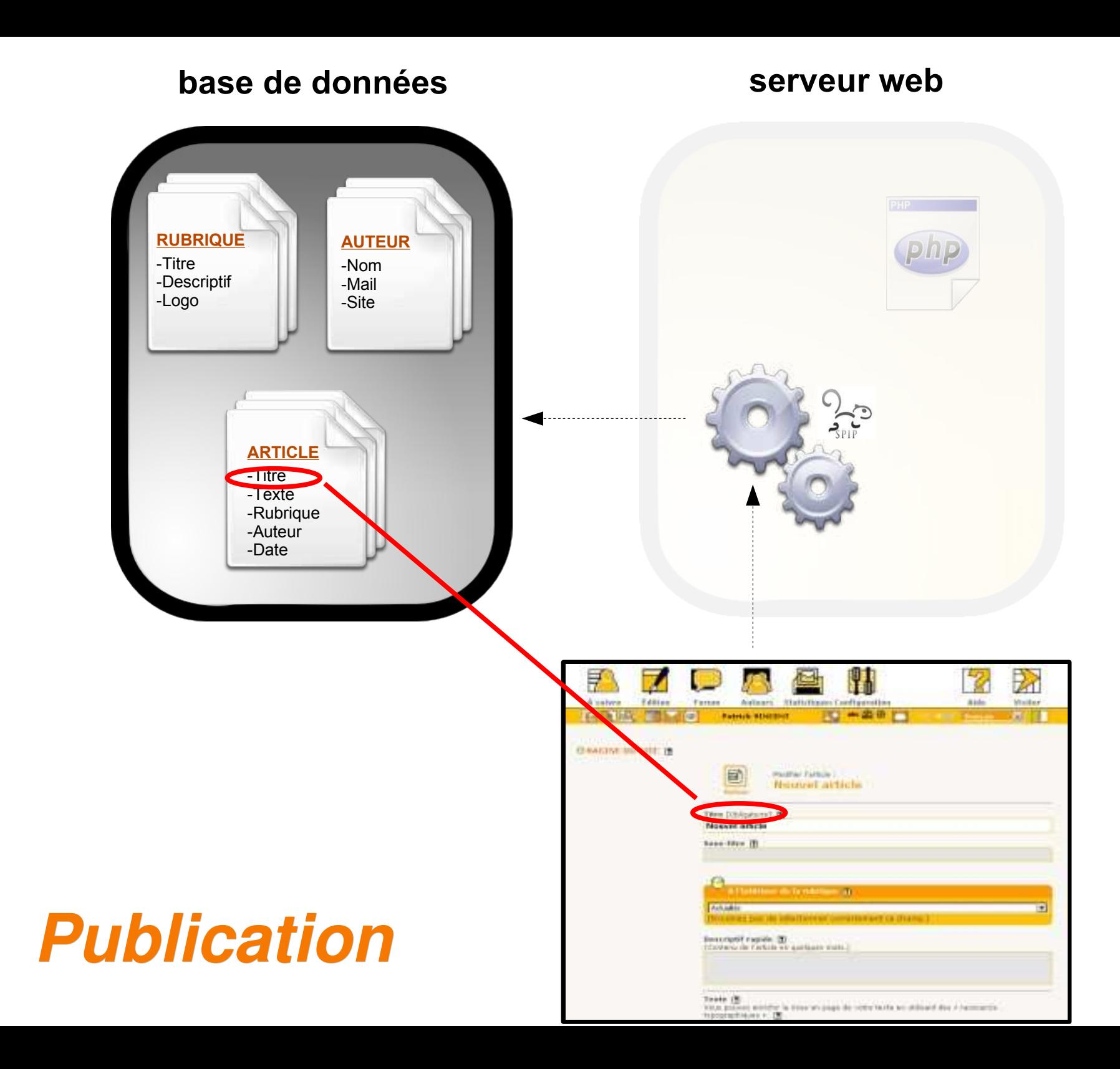

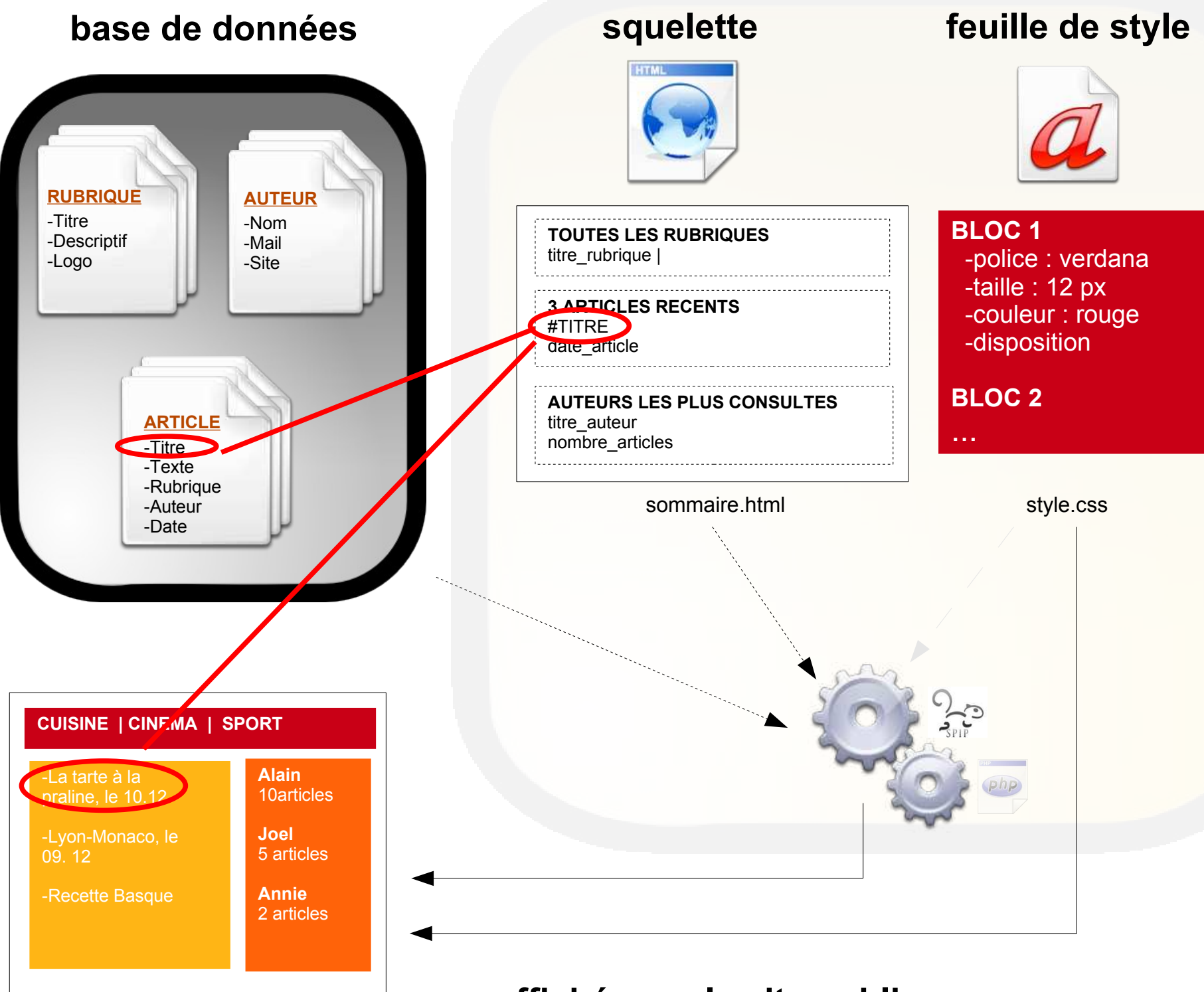

## **page affichée sur le site public**

# *Une base pour plusieurs squelettes*

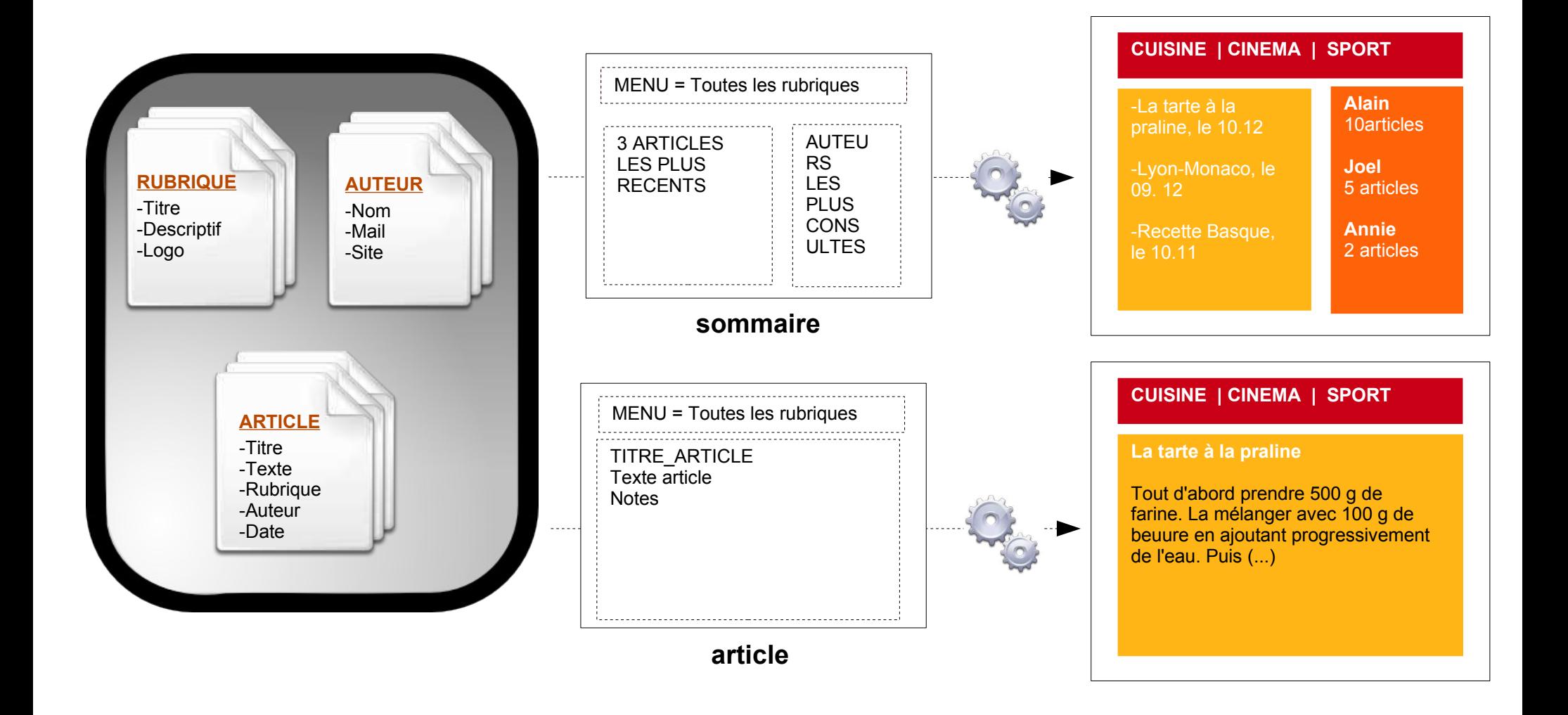

**base de données squelettes pages HTML calculées**

# *Un squelette pour plusieurs pages*

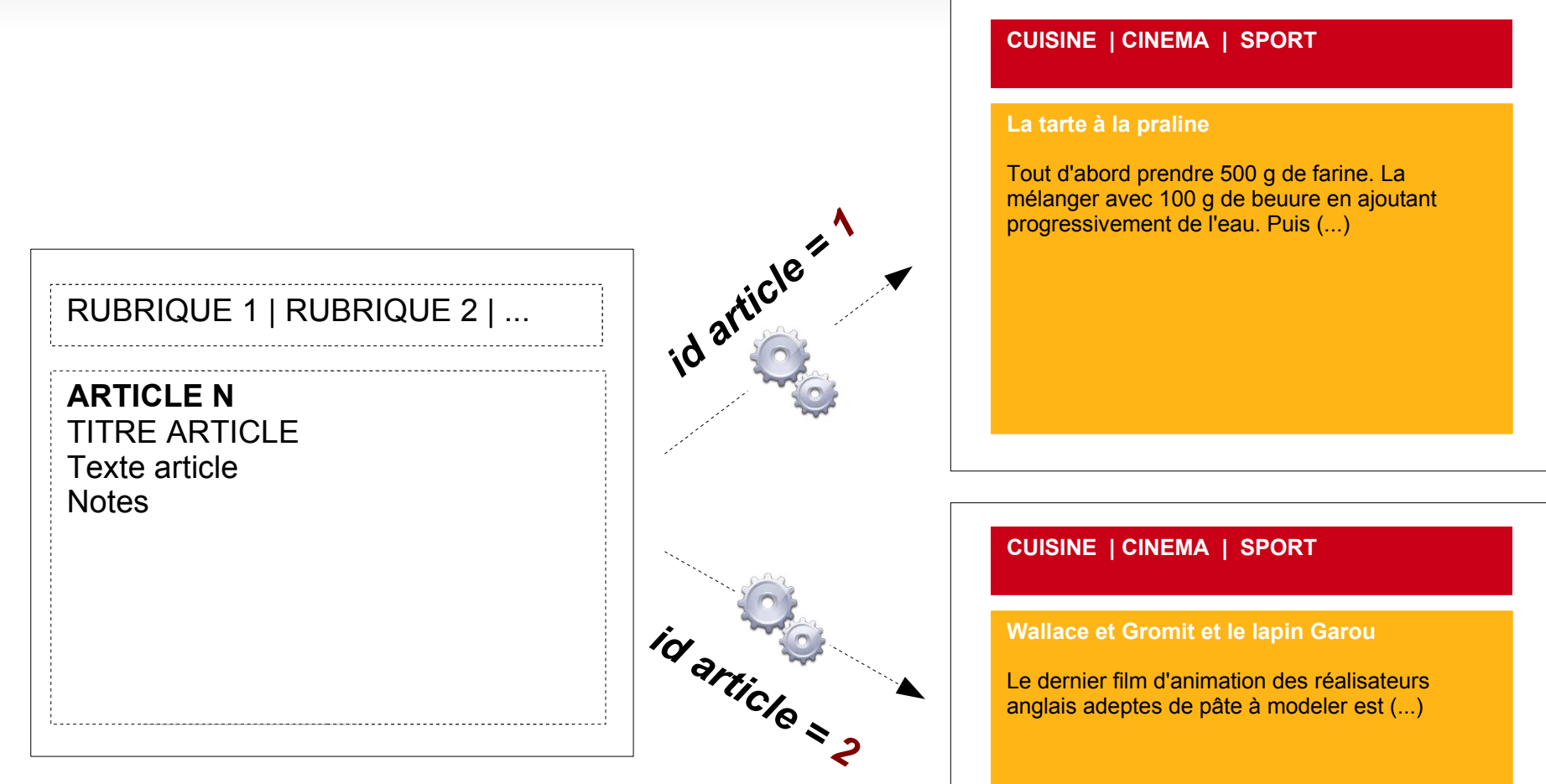

## **squelette** *article*

## **pages finales affichées**

# *Correspondance des champs*

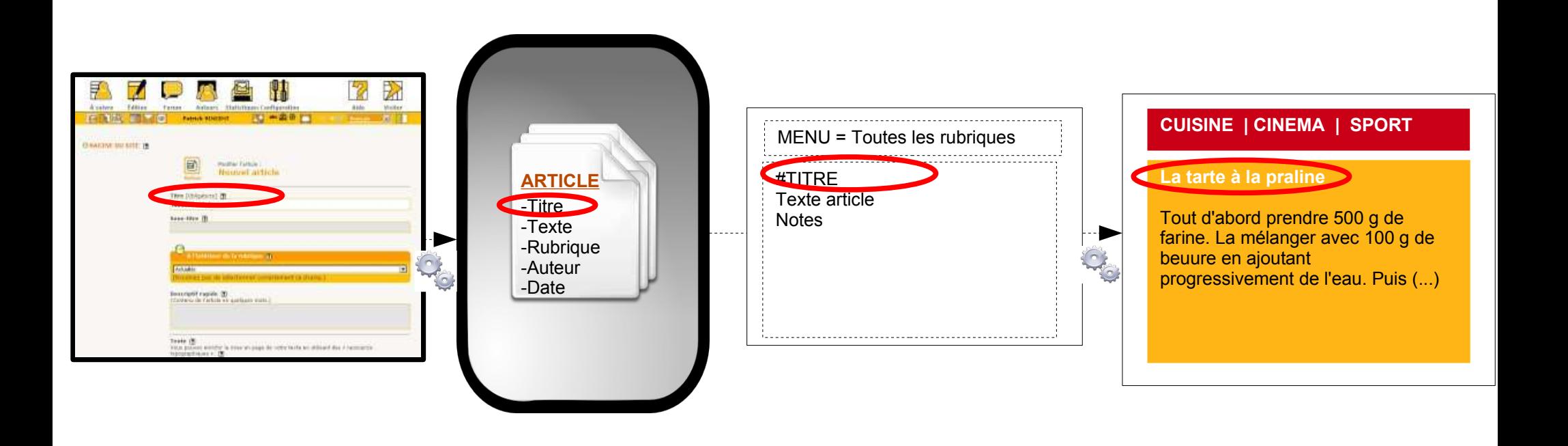

espace privé base de données squelette **page publique** 

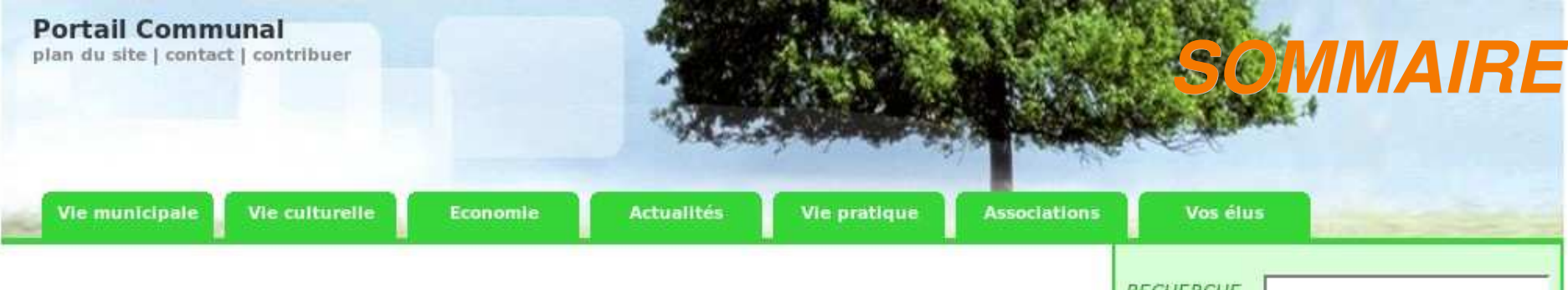

### Carte d'identité de la commune

Nom : Chaponnay Code postal: 69970 **Code INSEE: 69270** Nombre d'habitant: 1202 Canton: Saint-Symphorien-d'Ozon Superficie du canton : 123.59 km<sup>2</sup>

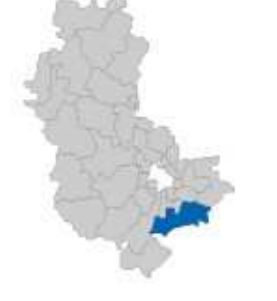

### La campagne

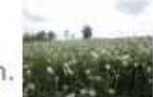

Bienvenue dans notre belle région. Nous espérons qu'elle vous apportera bonheur et sérenité.

### **Ecologie locale**

La question du développement durable se pose frũquemment aujourd'hui. Quelle planète pour les générations futures ? (...)

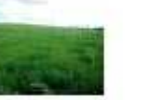

#### **ARTICLES**

Vues aériennes 2006 Le mercredi 6 décembre 2006 par pvincent

Titre Texte Texte Texte Texte Texte Texte Texte Texte Texte Texte Texte Texte Texte Texte Texte Texte Texte Texte Texte Texte Texte Texte Texte Texte Texte Texte Texte Texte Texte Texte Texte Texte Texte Texte Texte Texte Lien

Lire la suite >

Nouvel article Le lundi 30 octobre 2006 par admin2

- Nouvel article Le mardi 3 octobre 2006 par admin2
- la coise Le mardi 3 octobre 2006 par admin2
- Nouvel article

### **RECHERCHE**

#### A la une

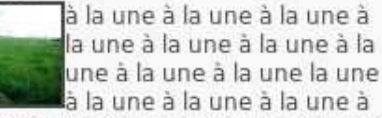

à la une à la une à la une à la une à la une à la une à la une à la une la une à la une à la une à la une à la une à la une à la une à la une à la une la une à la une à la une à la une à la une à la une à la une à la une à la une la une à la une à la une à la une à la une à la une à la une à la une à la une la une à la une à la une à la une à la une à la une à la une à la une à la une la une à la une à la une à la une à la une à la une à la une à la une à la une la une à la une à la une à la

une à la une à la une à la une à la une à la une la une à la une à la une à la une à la une à la une à la une à la une à la une la une à la une à la une à la une à la une à la une à la une à la une à la une la une à la une à la une à la une à la une à la une à la une à la une à la une

### **SUR LE WEB**

#### Le Monde fr : A la Une

-Une trop grande liberté de ton coûte son poste au recteur de l'académie de Lyon 21 mars -Dépêche: Violents combats à Mogadiscio, huit morts 21 mars -Dépêche: Berne discute avec l'Iran d'un proprie cur la queléclee, 22

**Portail Communal** 

## Afficher la bannière du site

## Afficher les rubriques de niveau 1

### Carte d'identité de la commune

Nom : Chaponnav Code po Afficher l'article comportant Canton: Sle mot-clef sommaire edito

Afficher les articles comportant le mot-clef sommaire centre

#### **ARTICLES**

Vues aériennes 2006 Titre Texte Texte Texte Texte Texte Affiche Pate Texte Texte Texte Texte Texte Texte<br>Texte Texte Texte Texte Texte Texte Texte Texte Texte Texte Texte Texte Texte Texte **Texte Texte Texte** les 5 derniers articles Lire la suite > De Nouvel articles des articles Rouvel article<br>Le mardi 3 octobre 2006 pa**déjà affichés** Nouvel article

Afficher les articles avec le mot-clef sommaire droite

Afficher les liens vers les articles des sites syndiqués

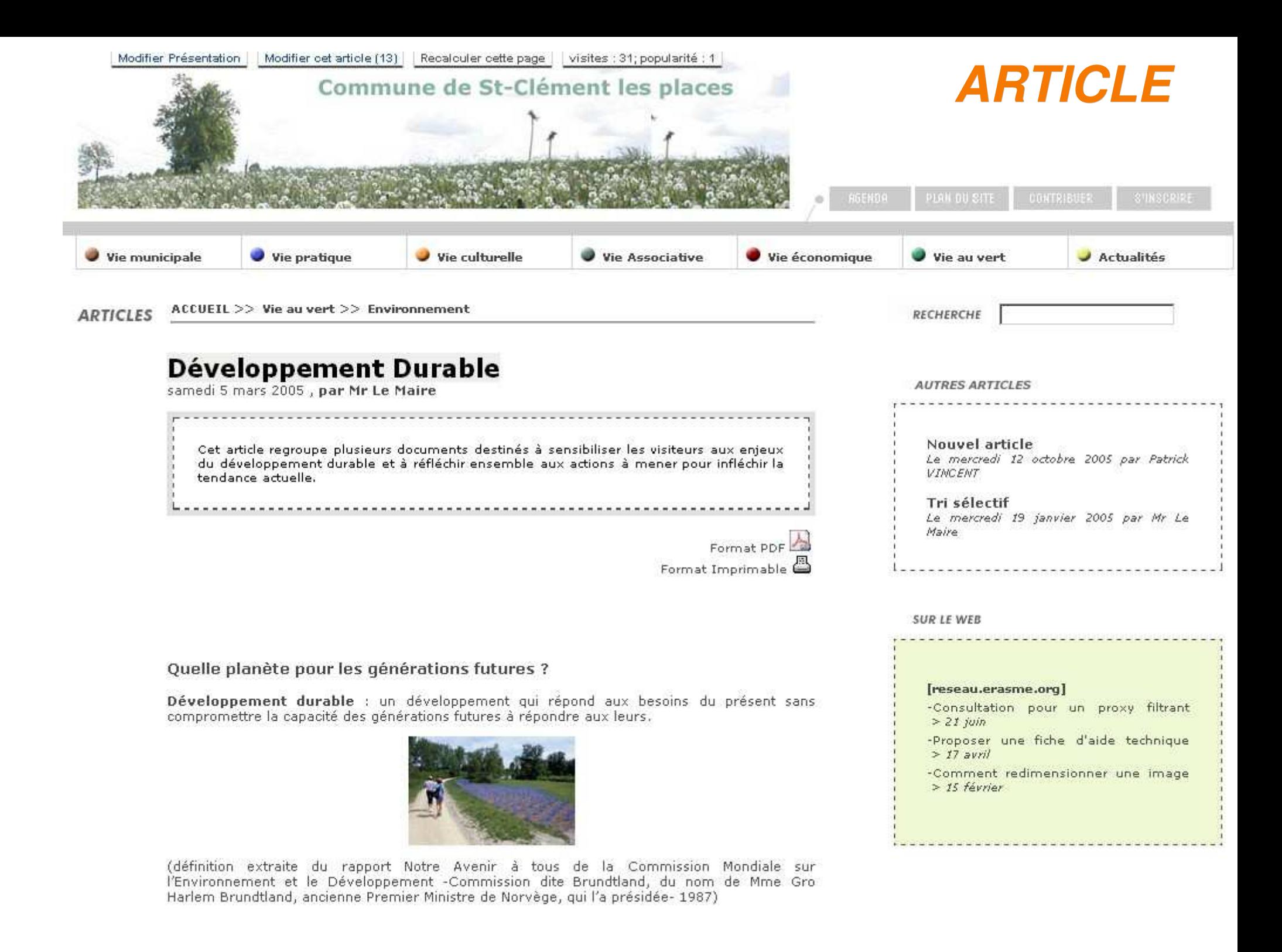

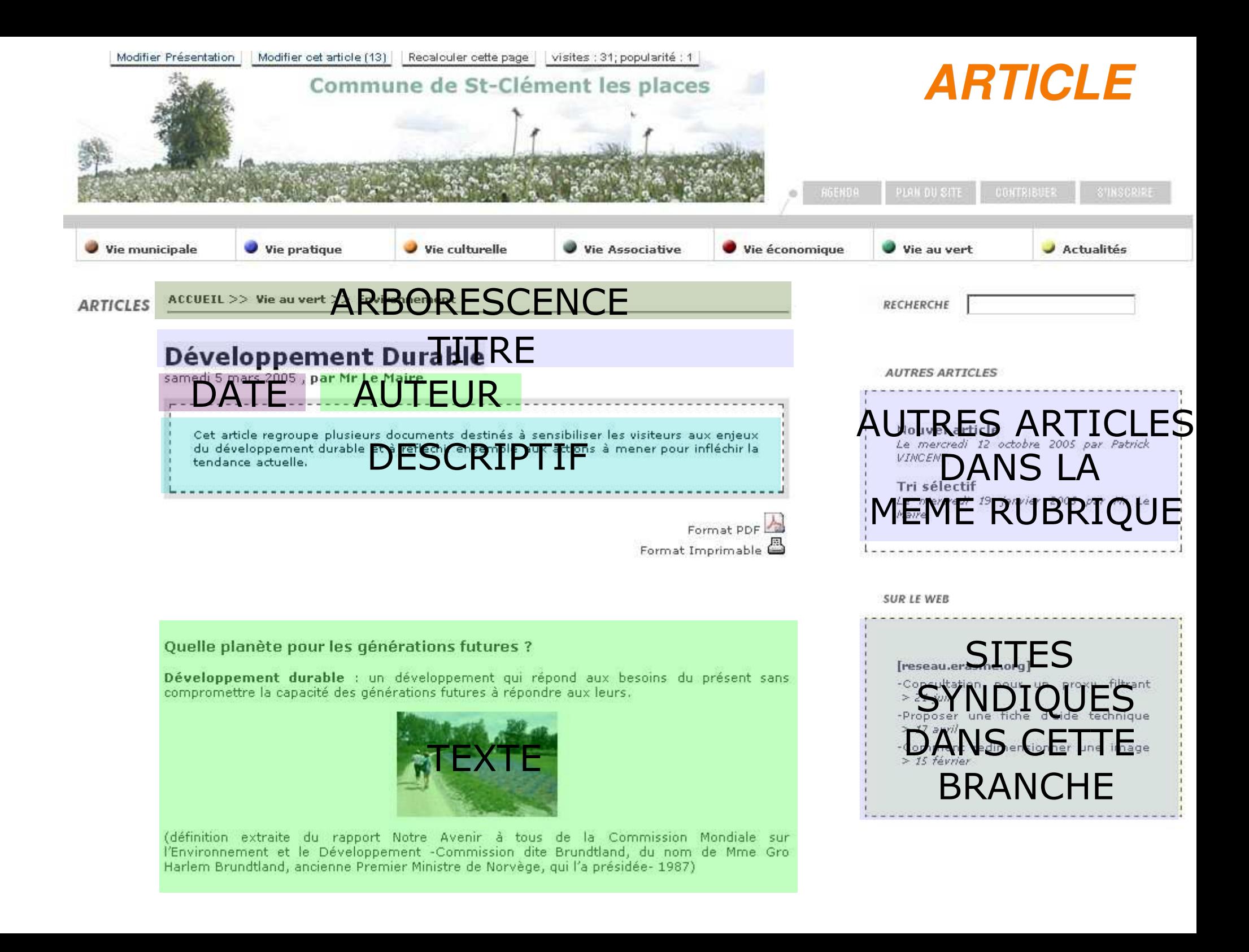

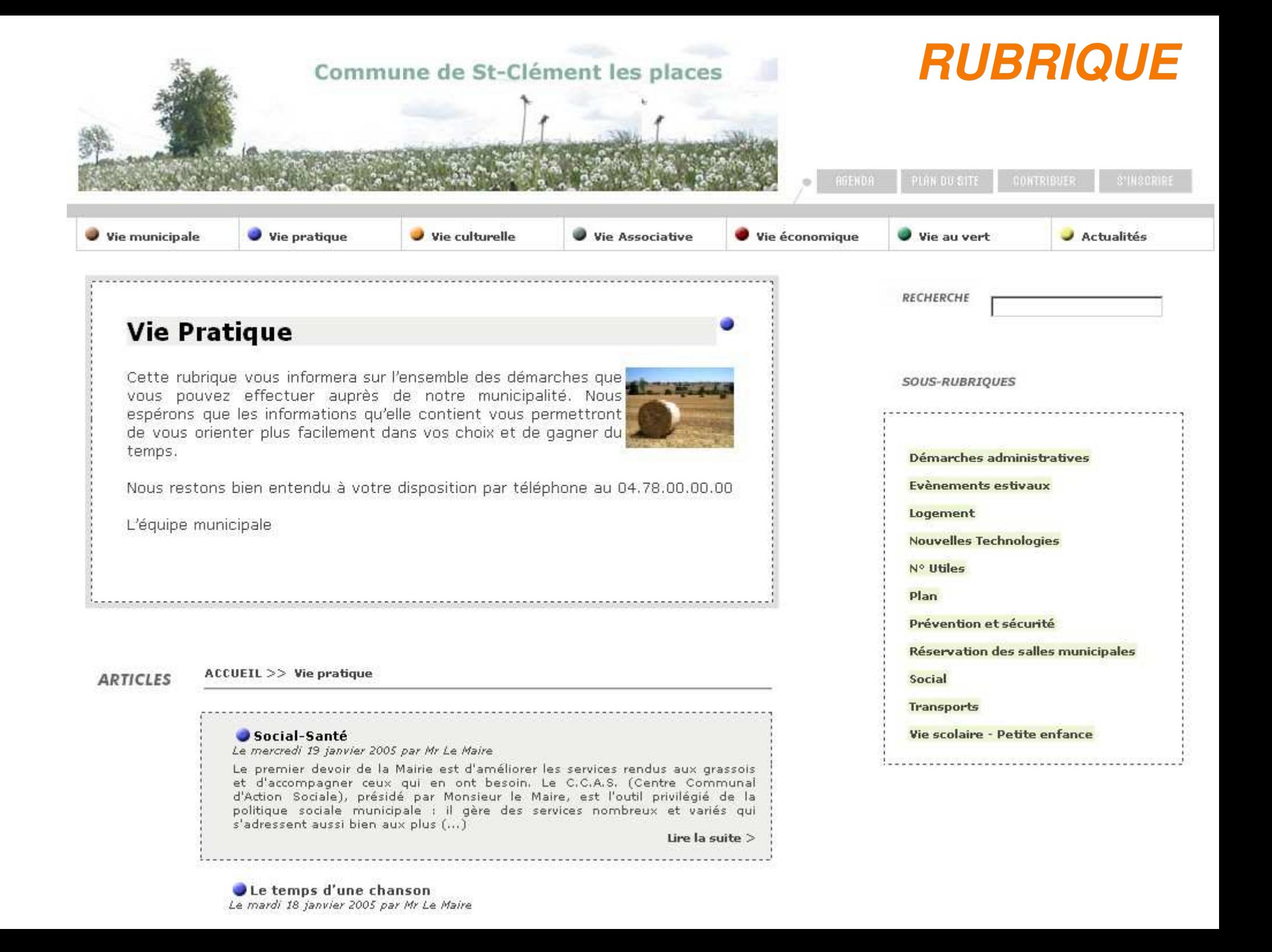

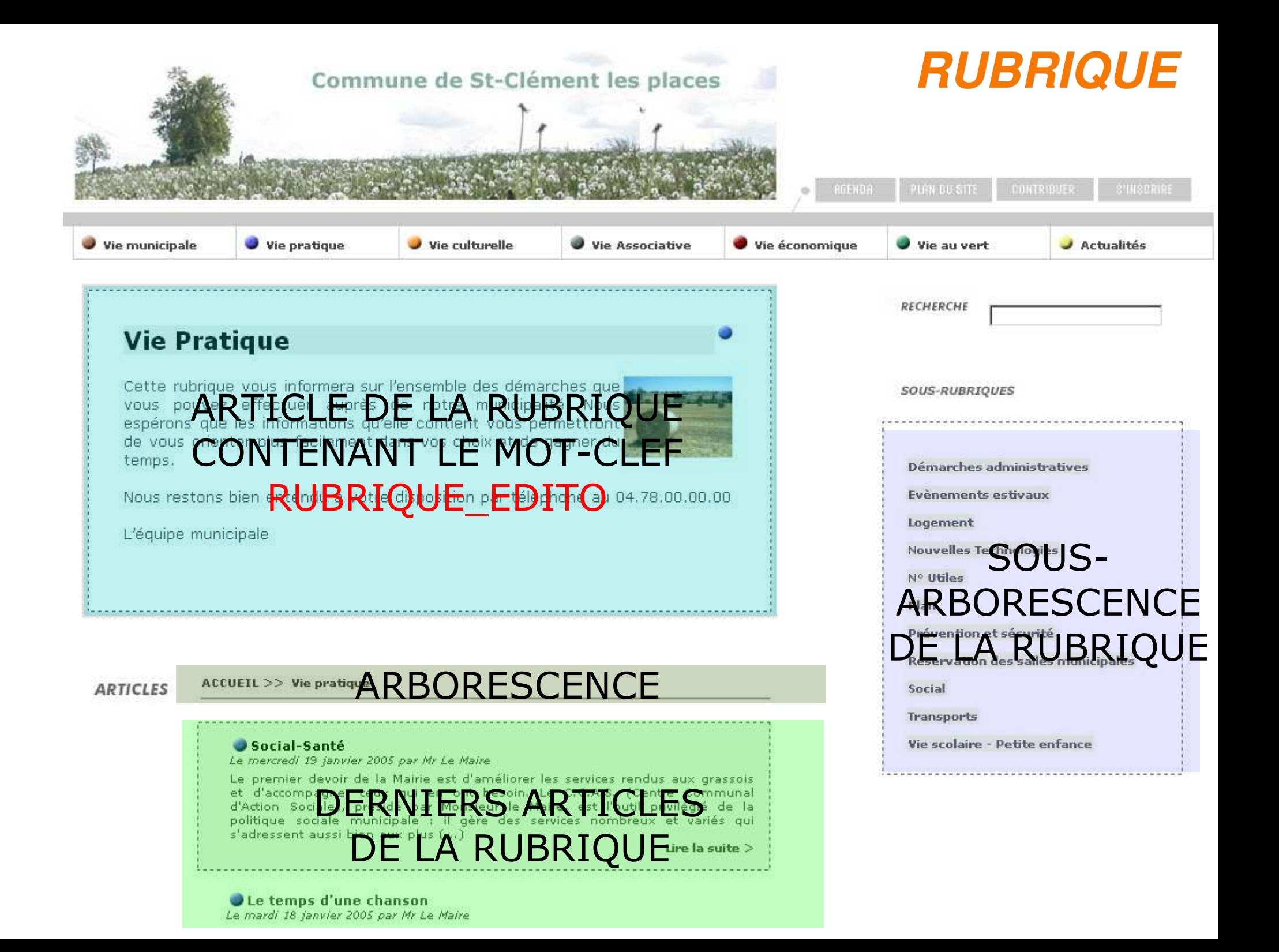

# *Le système de Cache*

Le **système de cache** « construit » et stocke chaque page à des intervalles réguliers. Il évite ainsi son recalcul à chaque visite d'un utilisateur.

- La base de données n'est pas sollicitée à chaque visite
- La charge sur le serveur est réduite et la vitesse d'affichage des pages très largement accélérée
- Le site, par exemple sous SPIP, reste consultable même lorsque la base mySQL est en panne.

Vider le cache manuellement :

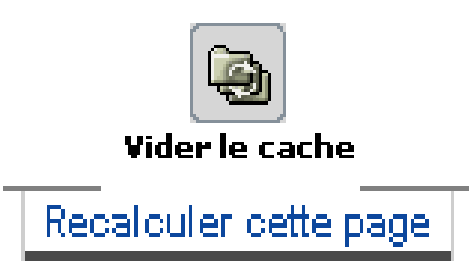

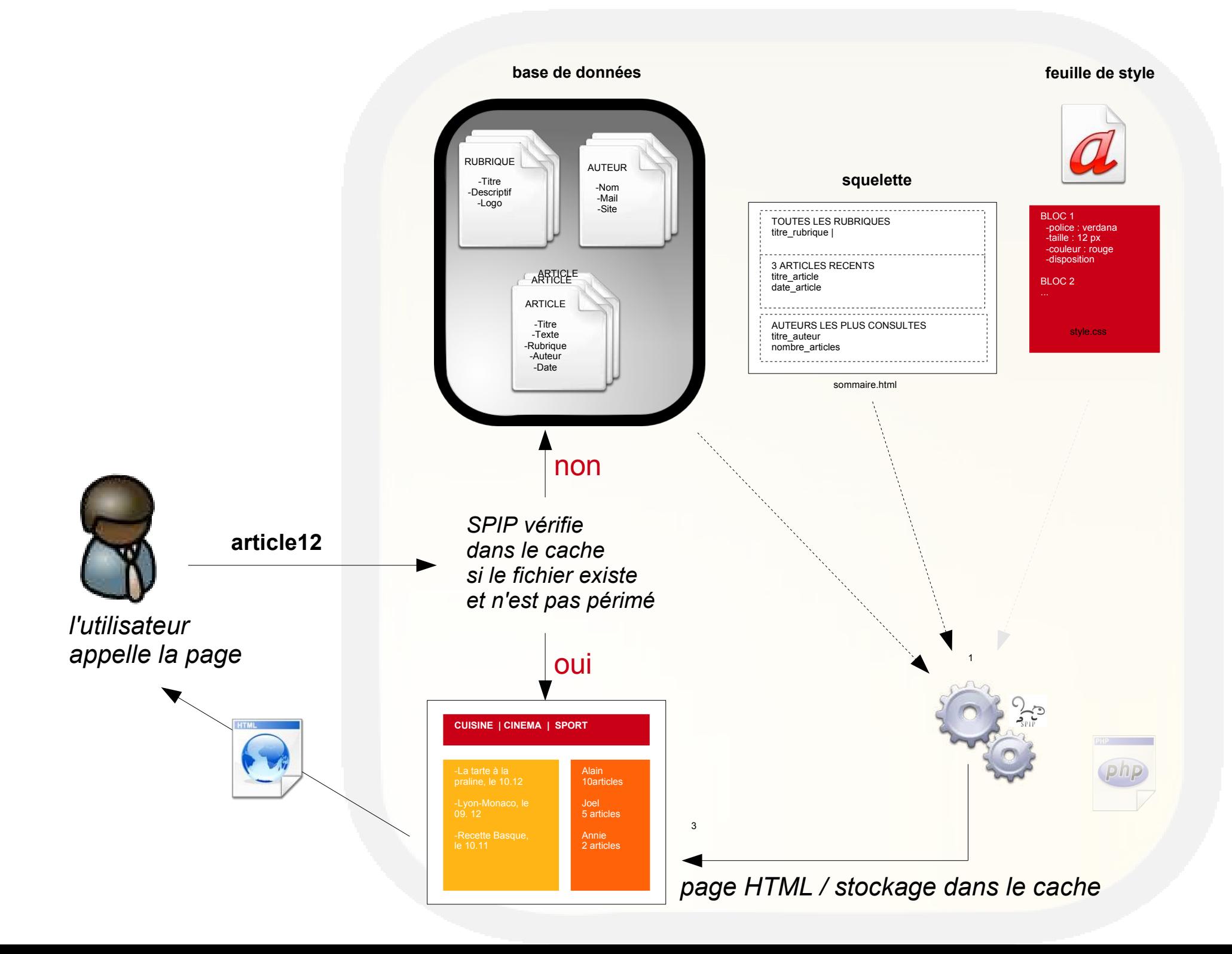

# *Le système de fichiers du noyau*

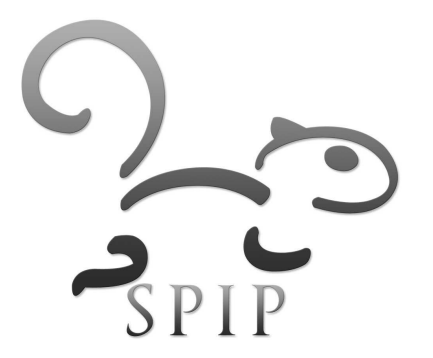

# *Le système de fichiers : racine*

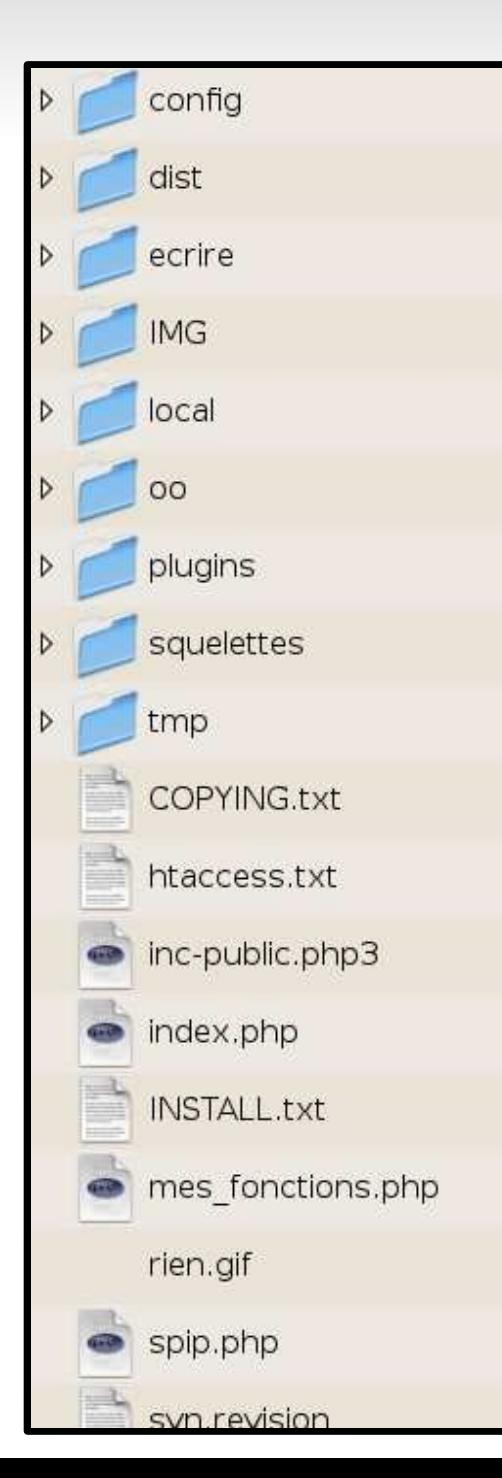

- */config* : Fichiers de configuration : *mes\_options.php*, *connect.php*
- */dist* (<v2.0>) */squelettes-dist* : Jeu de squelettes et css par défaut
- */ecrire* : Noyau du système de publication
- *prive* (v2.0 >) : Jeu de squelettes du backoffice
- */oo* : Affichage texte seul
- */IMG* : Documents multimédias liés aux articles
- */plugins* : Plugins du site
- */squelettes* : Squelettes utilisateurs
- */tmp* : Fichiers temporaires
- *index.php > spip.php* : fichiers d'index
- **svn.revision** : n° de version
- *\*.txt* : à lire...
- *(mes\_fonctions.php)* : fonctions utilisateur

# *Le système de fichiers : /ecrire*

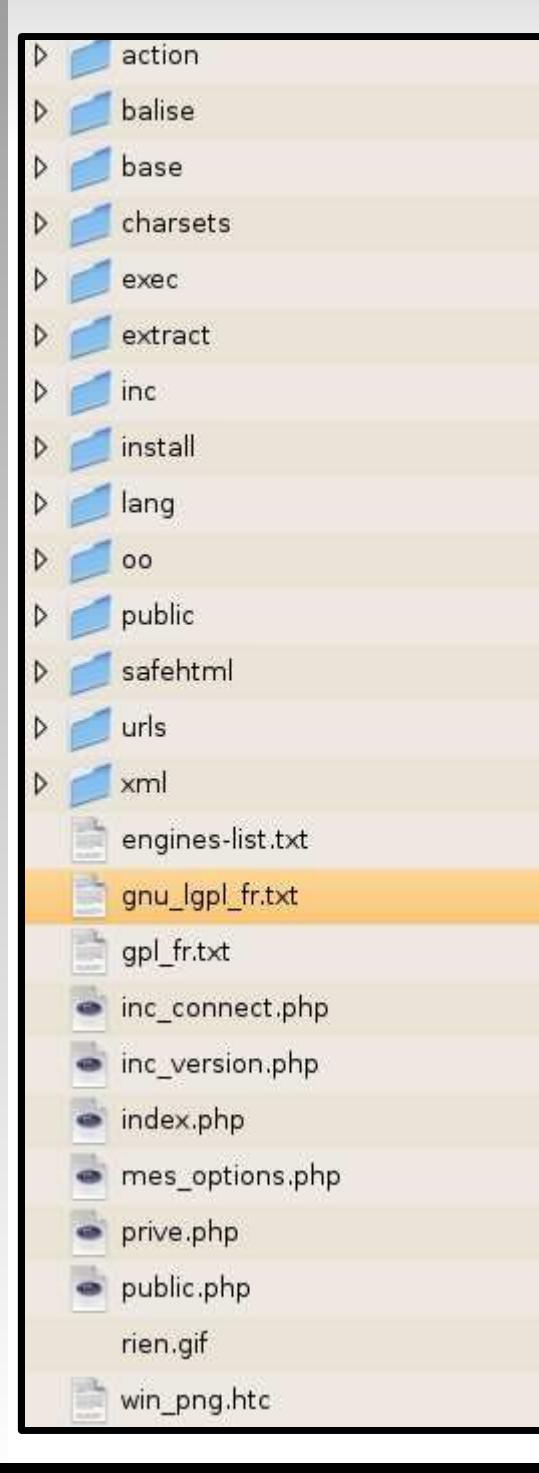

- */action /exec* : fichiers de fonctionnement de l'espace privé
- */public /balise* : calcul des pages du site public
- */inc* : bibliothèque de fonctions
- */lang* : fichiers de langue et de traduction (backoffice et frontoffice)

## *Version < 1.9*

- *inc\_connect.php* : codes d'accès à la BDD
- *mes\_options.php* : options d'utilisation / définition des champs extra

# *Le système de fichiers : /tmp*

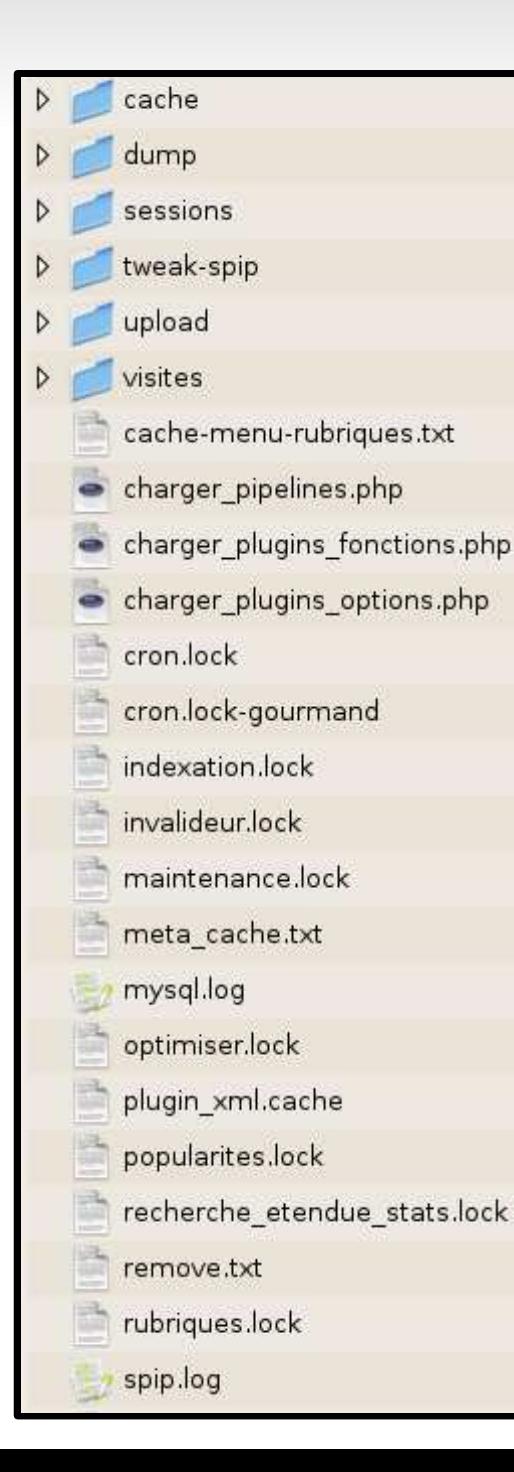

- */cache* : fichiers de cache du site
- */dump* : copies des bases de données (import / export)
- */upload* : stockage des arborescences de documents disponibles dans l'espace privé
- */visites* : données temporaires liées aux statistiques de consultation du site
- *\*.log* : fichiers de log d'éxécution du site
	- pour le php : voir dans */var/log/apache2*

# *Squelettes disponibles nativement*

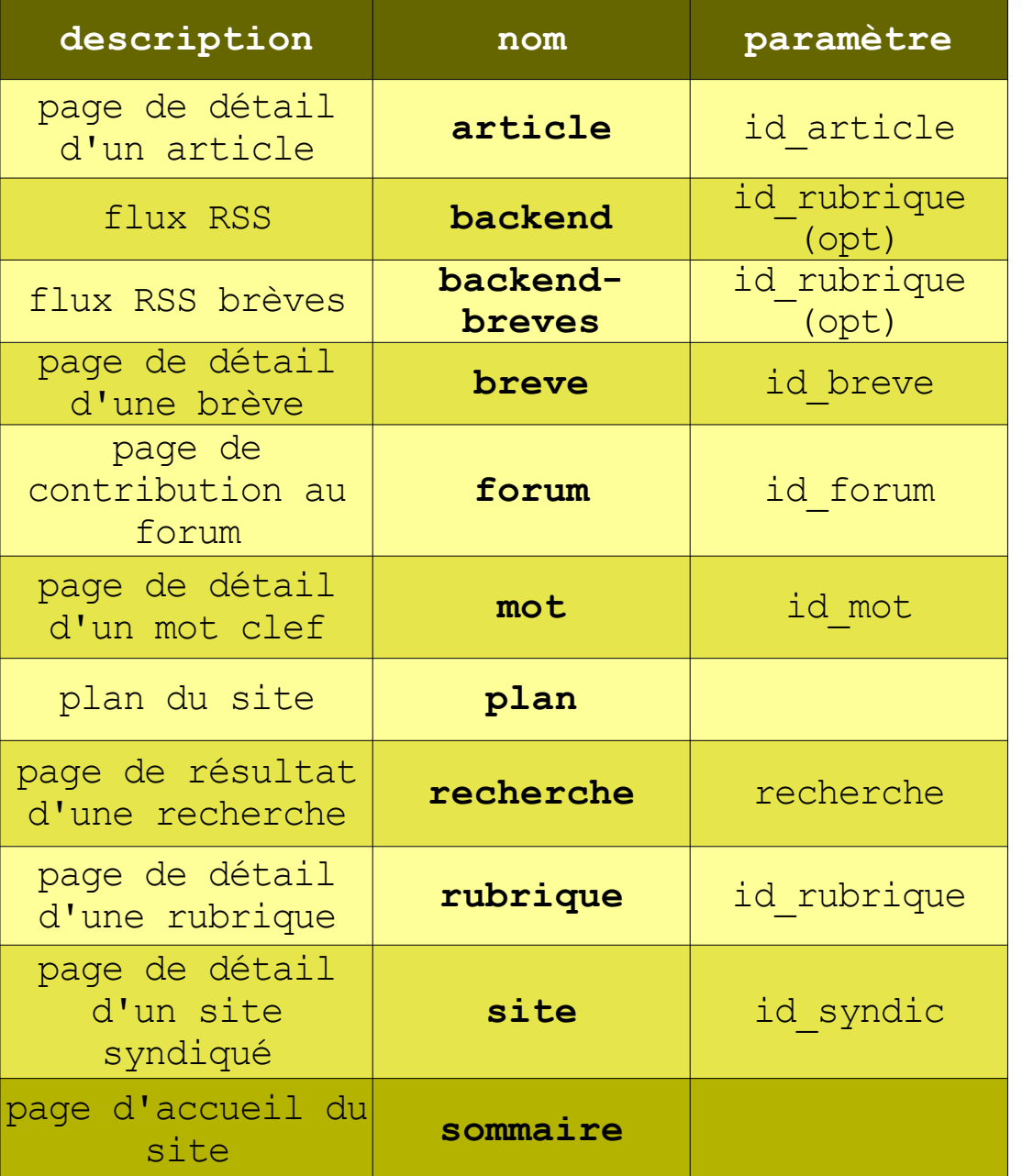

## **Accès aux pages**

sans paramètres : **spip.php?page=plan**

avec paramètres : **spip.php?page= article&id\_article=3** ou **spip.php?article3**

# *Accès aux pages*

Appel du squelette *vue1*

## *spip.php?page=vue1*

- Appel du squelette*vue1* avec le paramètre *param1=xxx* : spip.php?page=vue1&param1=xxx
- Appel du squelette *vue1* avec l'identifiant *id\_vue1=xxx* : *spip.php?vue1xxx*
- Paramètres spécifiques
	- recalcul de la page : *var\_mode=calcul*
	- mode debug : *var\_mode=debug*
	- mode prévisualisation : *var\_mode=preview*
	- mode recherche : *var\_recherche=xxx*

# *Fonctionnement du squelette*

 Fichier HTML ajouté d'un langage de boucles et de balises interprété sur le serveur

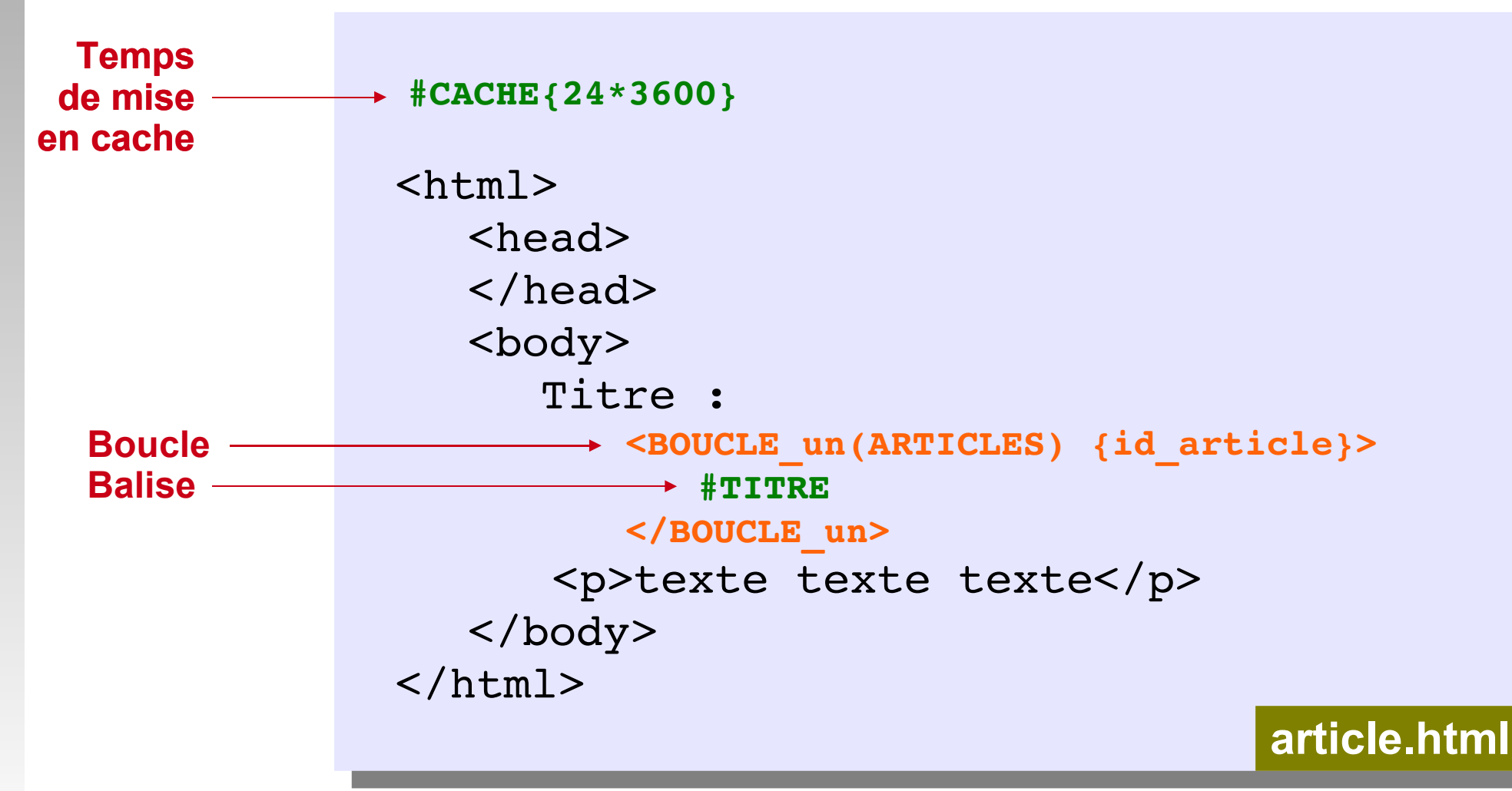

- N'importe où dans la page : <head>,<br/>>body>, ...

# *Le webmaster et les squelettes*

- **Peut-on utiliser un éditeur textuel pour créer et modifier ses squelettes ?**
	- Oui, comme on le ferait pour du HTML classique.
- **Peut-on utiliser un éditeur graphique (WYSIWYG) pour créer et modifier ses squelettes ?**
	- Oui, néanmoins, certains éditeurs graphiques modifient les tags SPIP et « corrigent » automatiquement les tags qu'ils ne comprennent pas. La plupart ont toutefois une option permettant de désactiver cette fonctionnalité.

# *Choix du squelette*

## **SPIP cherche le fichier .html dans l'ordre suivant :**

- 1. dans le dossier (ou la liste) désignés dans la variable *\$dossier\_squelettes* si elle existe
- 2. dans le dossier *squelettes/* situé à a racine
- 3. dans la liste des **dossiers de plugins** installés (variable *\$plugins*)
- 4. à la *racine du site*
- 5. dans le répertoire *dist/*
- 5. dans le répertoire *ecrire/*
- **La surcharge de tous les éléments du site s'effectue dans l'ordre suivant:**
	- ecrire > dist > racine > plugins > squelettes > mes options

# *Un squelette pour une branche*

- **On peut créer un squelette spécifique pour une branche du site. Par exemple :**
	- Si le fichier *article-15.html* existe, il sera utilisé pour tous les articles de la rubrique 15 et de ses filles à la place du fichier *article.html*.
	- De même pour *breve-15.html*, *rubrique-15.html,*
- **Si on a seulement besoin d'une modification du style de la page (et non des blocs fonctionnels), préférer un simple changement de la feuille CSS**
	- **test à faire dans le <head>**

# *Ordre de traitement des instructions*

## **Au niveau du serveur**

- **1. Langage SPIP :** Le noyau SPIP interprète les boucles à l'intérieur des fichiers HTML et remplace les balises par leur contenu tiré de la base de données.
- **2. Langage PHP** : les instructions PHP éventuelles s'exécutent dans la page et Apache sert la page html au navigateur client.

## **Au niveau du navigateur**

 **3. Langages clients** : Javascript et les langages clients s'exécutent dans le navigateur

 Note : On ne peut pas inclure de variables PHP dans le langage SPIP (critères de boucles par exemple).
### *Ordre d'éxécution des instructions*

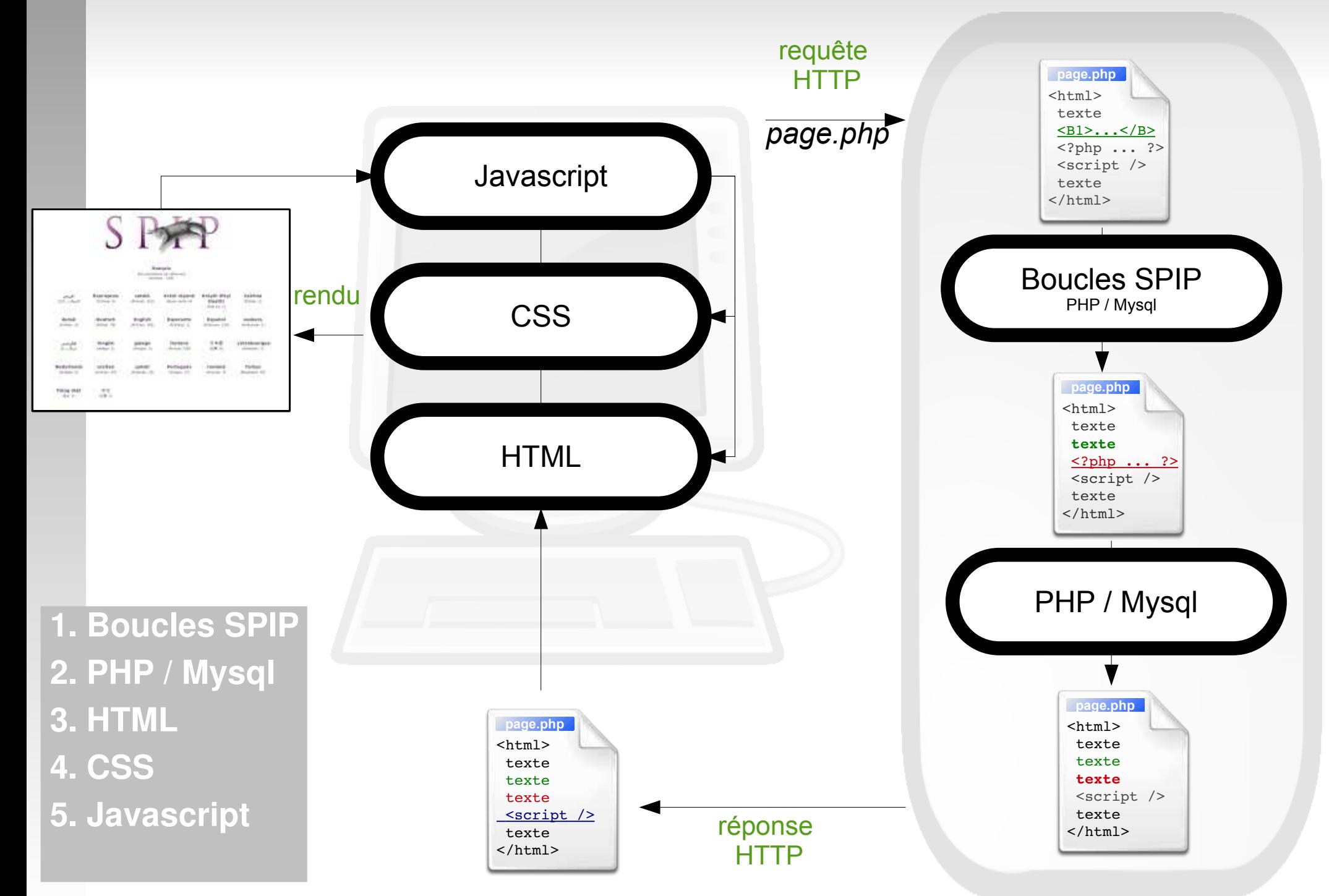

#### *Partie 3*

# *Le langage de boucles de SPIP*

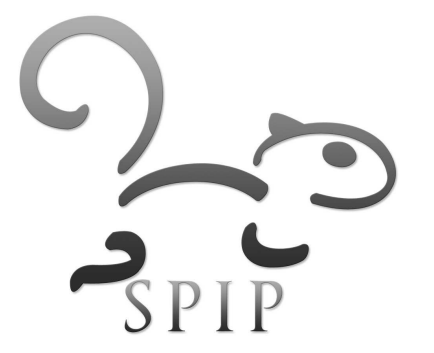

*Boucles, critères, filtres et objets*

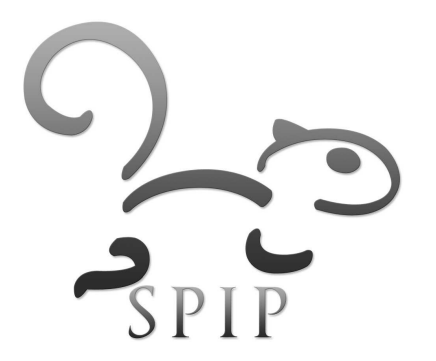

### *Syntaxe d'une boucle*

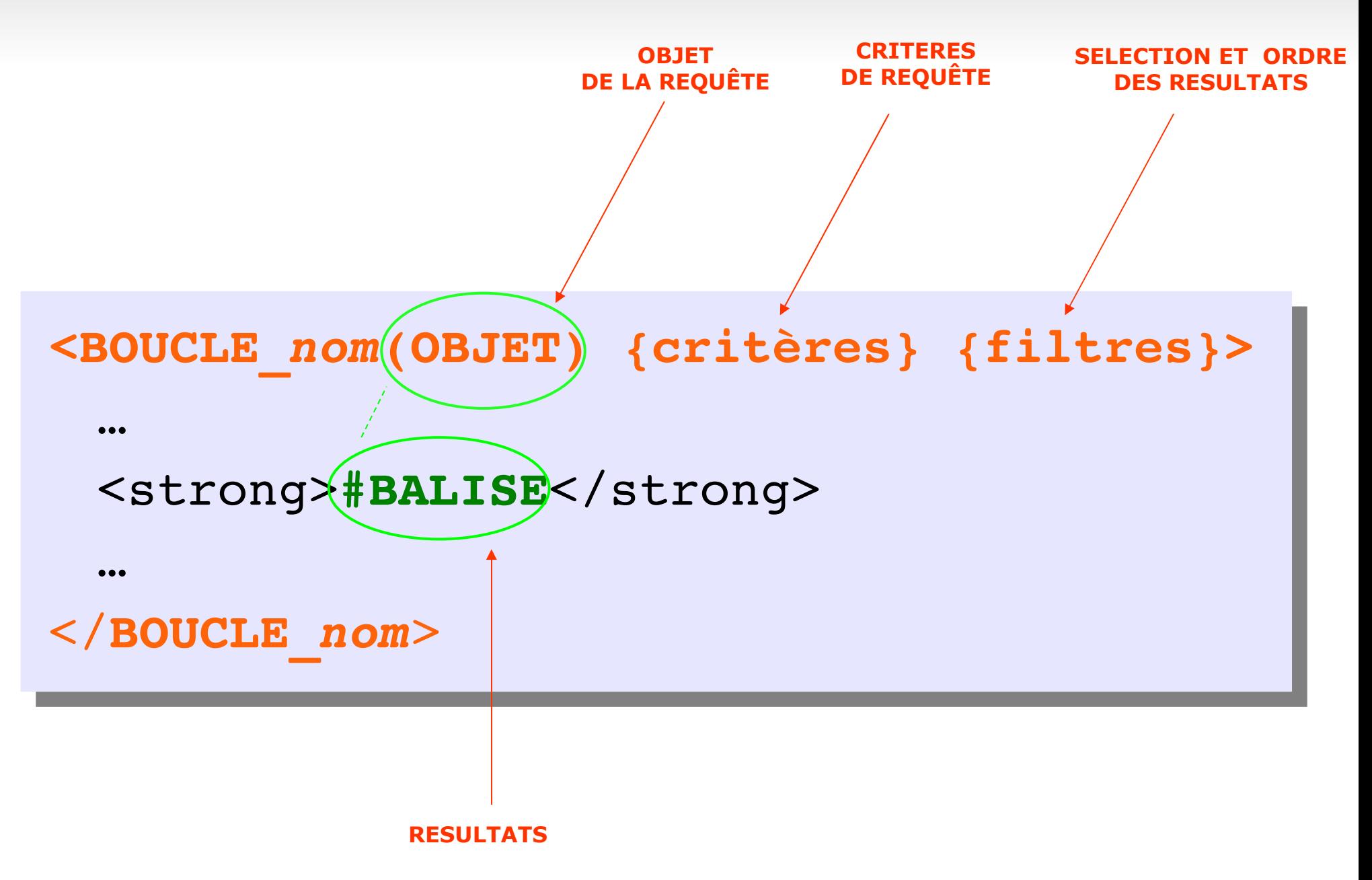

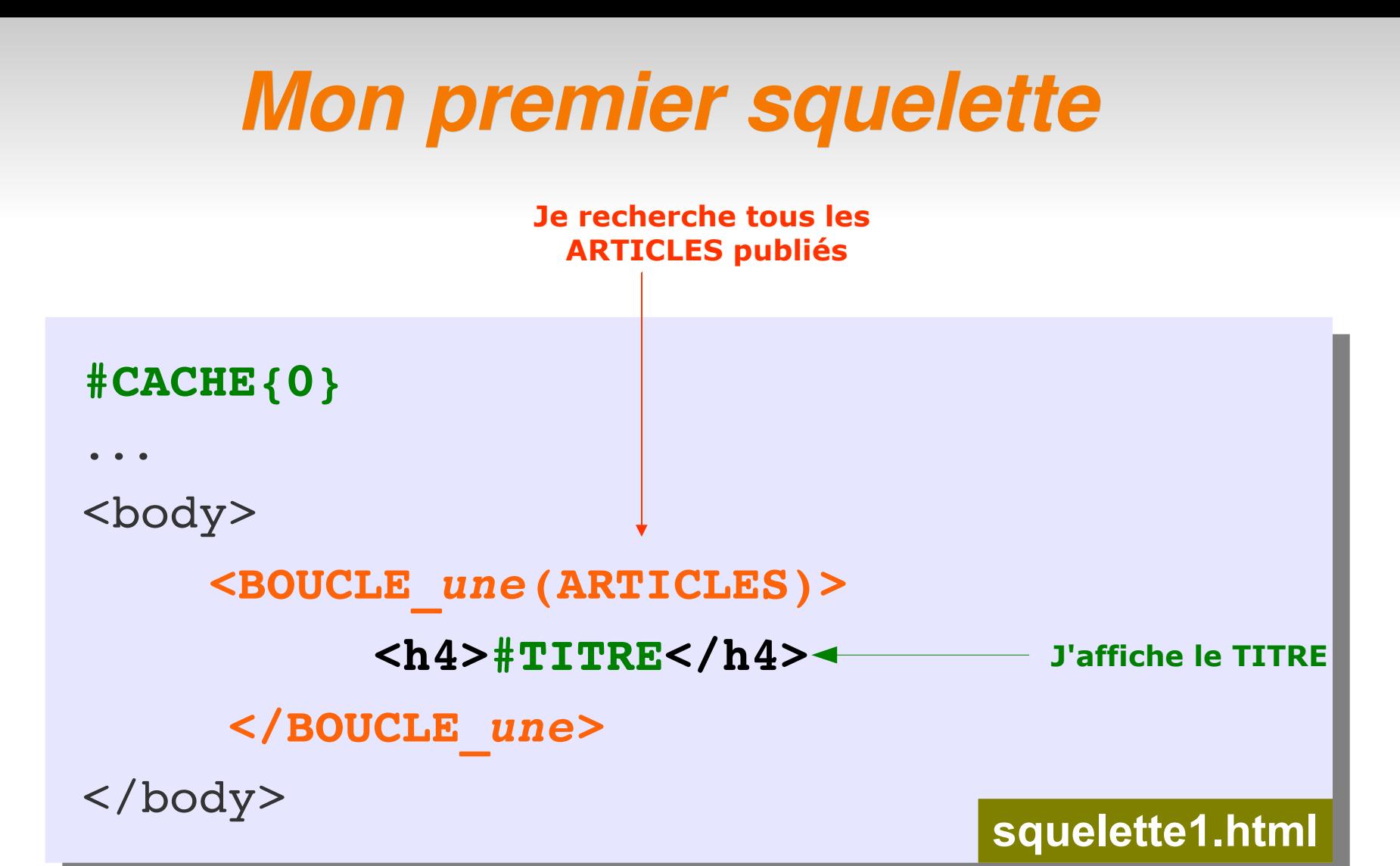

- Tout le code situé dans la boucle est affiché dans la page autant de fois que d'occurences sont trouvées (0 à n)
- Les balises *#BALISE* sont remplacées par leurs valeurs issues de la base de données
- 
- A l'aide de votre editeur de texte créer votre squelette *prenom1.html* avec un cache nul.
- Sur le site de travail, déposer le par FTP dans le nouveau dossier */squelettes/formation* après avoir modifié le répertoire d'appel dans *mes\_options.php*
- Appeler le squelette depuis un navigateur : <http://www.monsite.net/spip.php?page=squelette>
- Afficher la source du fichier html calculé par le serveur. Le comparer au fichier de squelette avant calcul. Conclusion ?

# *Des balises propres à chaque objet*

**<BOUCLE\_nom(OBJET)>** #BALISE1 #BALISE2 **</BOUCLE\_nom>**

#### **Balises principales pour l'objet ARTICLES**

- #ID\_ARTICLE
- #TITRE
- **· #SOUSTITRE**
- #TEXTE
- [(#TEXTE|couper{50})]
- #DATE
- **#ID RUBRIQUE**
- **#URL ARTICLE**
- *+ #LESAUTEURS*
- #LOGO\_ARTICLE
- **. #LOGO ARTICLE RUBRIQUE**

*Exemple*

ajout des liens cliquables vers les articles du site

```
<body>
    <BOUCLE_une(ARTICLES)>

        <a href="#URL_ARTICLE">#TITRE</a>
        </h4>
    </BOUCLE_une>
```
</body>

**squelette2.html**

Compléter votre premier squelette :

- pour chaque article :
	- ajouter l'affichage de la date de publication
	- ajouter le logo de l'article
	- ajouter le début du texte de l'article (100 premiers caractères)

*TP*

- ajouter le nom de l'auteur ou des auteurs
- dans chaque cas penser à encadre les balises SPIP par des balises xhtml adaptées au contenu

### *Les critères et les filtres de boucles*

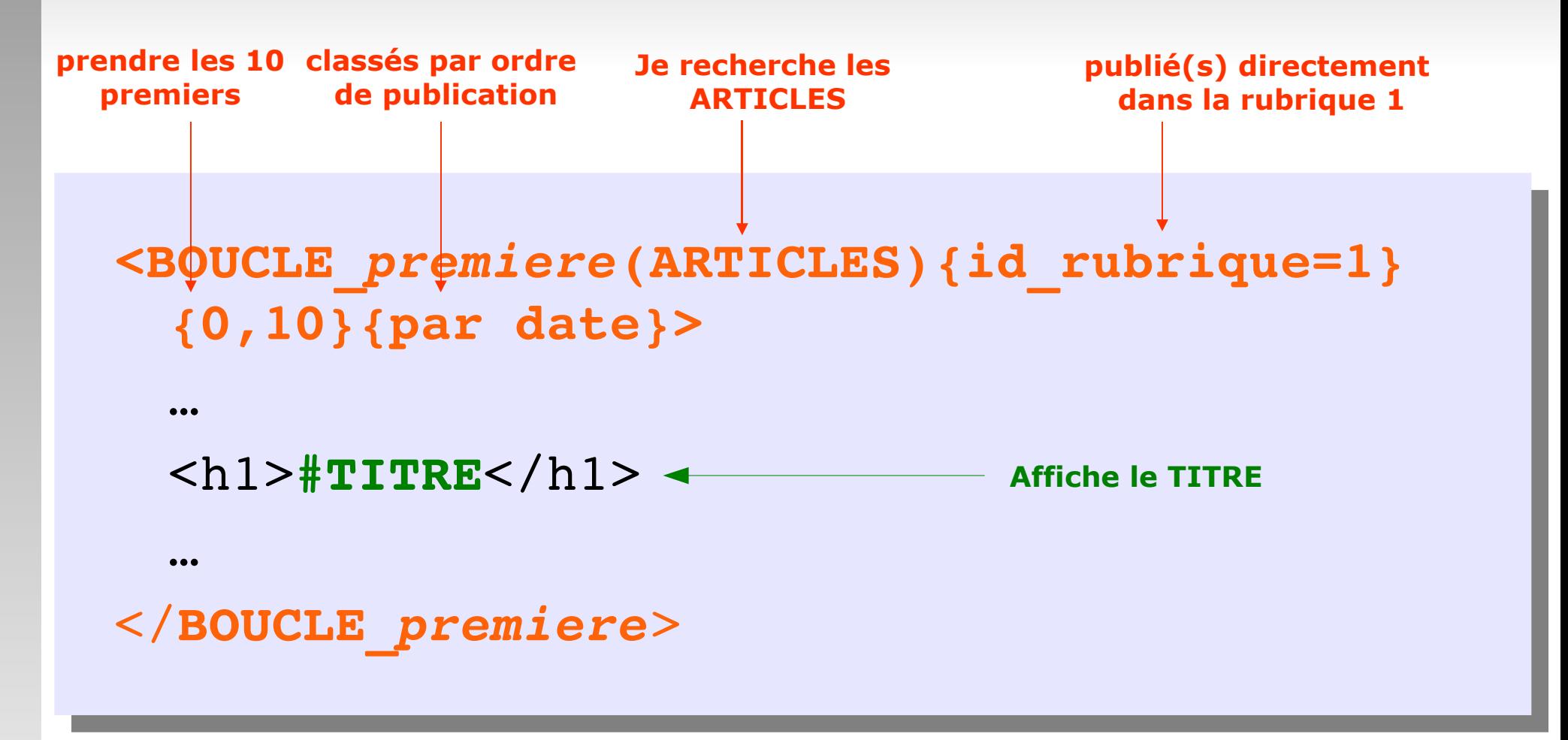

- Les critères de boucles précisent la requête
- Les filtres de sélection et de tri organisent le résultat

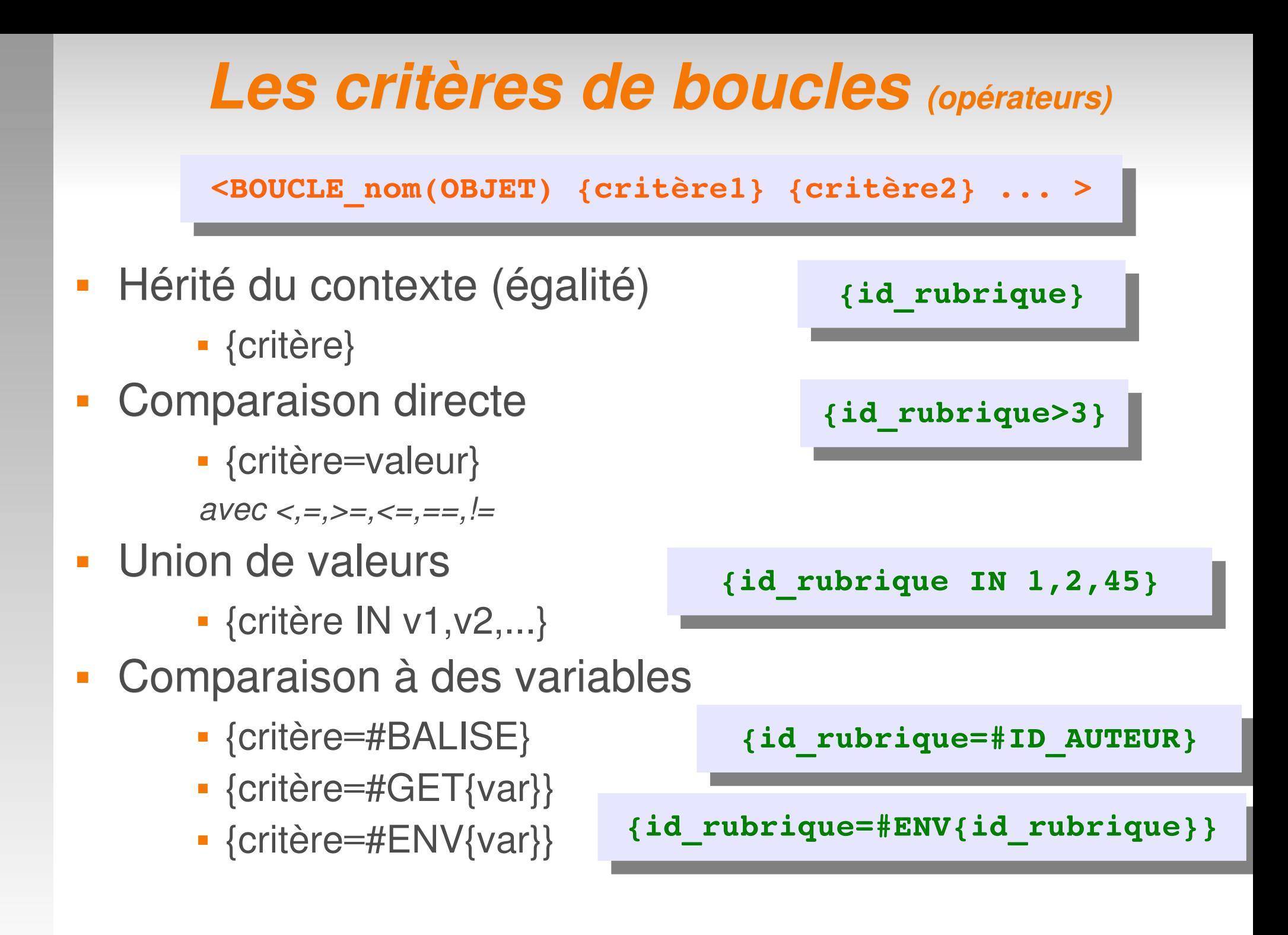

# *Les critères de boucles (nature)*

**<BOUCLE\_nom(OBJET) {critère1} {critère2?} ... >**

- Des critères généraux
	- **Arborescence** 
		- {id rubrique=}
		- {id secteur=}
		- {branche} \*
	- **-** Date
		- {age<n} (en jours)
		- $\blacksquare$  {mois=}
		- {annee=}
- Des critères propres à chaque objet
	- **ARTICLES** 
		- {id article}
		- {id rubrique}
		- $\blacksquare$  {titre mot==}
	- **RUBRIQUES** 
		- {id rubrique}
		- {id\_parent}
		- {id enfant}

\* : pas d'opérateur direct possible -> hérité du contexte

# *Exemple avec plusieurs critères*

 seulement les articles de la rubrique du contexte dont l'auteur n'est pas 1 :

```
<body>
      ...
      <BOUCLE_une(ARTICLES) {id_rubrique} {id_auteur!=1}>
             <h4>
             <a href="#URL_ARTICLE">#TITRE</a>
             \langle/h4>
      </BOUCLE_une>
      ...
</body>
```
# *Les expressions régulières*

- **{critere=[expr]}**
- Exemple : seulement les articles dont le titre ne commence par par a ou A :

<body>

```
<BOUCLE_une(ARTICLES) {titre!=[^aA]}>
      <h4>
      <a href="#URL_ARTICLE">#TITRE</a>
      \langle/h4>
</BOUCLE_une>
```
</body>

# *Les filtres de sélection*

**<BOUCLE\_nom(OBJET) {selection} {tri} >**

#### {début,nombre}

- affiche *nombre* éléments à partir de *début*
- {debut xxx,nombre}
	- idem avec *debut\_xxx* passé dans l'URL
- {page/total}
	- affiche 1/*total* des éléments à partir de *page*
- {doublons}
	- n'affiche pas tous les éléments de la même nature rencontrés dans d'autres boucles avec {doublons}
- **-** {pagination}
	- pagine les résultats

**{0,5} {4,2}**

**{debut\_photo,1}**

**{1/5} {2/5}**

**{doublons}**

**<BOUCLE\_page(ARTICLES){pagination}>#TITRE</BOUCLE\_page> #PAGINATION </B\_page>**

# *Les filtres de tri*

**<BOUCLE\_nom(OBJET) {selection} {tri} >**

- **Les filtres de tri** généraux :
	- **-** {par titre}
	- {par hasard}
	- **-** {par date}
- Les critères de tri particuliers (aux articles) :
	- {par visites}
	- {par date redac}
	- {par popularite}
- **Opérateurs** 
	- {par num critère}
	- {!par critère}
	- {par critère} {inverse}
	- {par critère1, critère2, ...}

# *Exemple avec sélection et tri*

 affiche les dix derniers articles classés du plus récent au plus ancien :

<body>

```
<BOUCLE_une(ARTICLES) {0,10} {par date} {inverse}>

      <a href="#URL_ARTICLE">#TITRE</a>
      \langle/h4>
</BOUCLE_une>
```
</body>

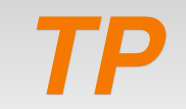

- Compléter votre squelette
- avec des critères de boucle :
	- Afficher les articles dont vous êtes l'auteur
	- Afficher les articles de votre rubrique de publication
	- Afficher les articles de votre branche de publication et de celle de votre voisin de droite
- avec des filtres de tri et de sélection :
	- Afficher les 3 derniers articles, par ordre de publication inverse
	- Afficher le 2ème et le 3ème article les plus populaires
	- Afficher le premier tiers des articles classés par ordre alphabétique

### *Les filtres de balises*

```
<BOUCLE_premiere(OBJETS){critere}{filtre}>
  [(#TITRE|couper{50})]
  [<p>(#SOUSTITRE)</p>]
  [<p>(#SURTITRE|sinon{'nosurtitre'})</p>]
</BOUCLE_premiere>
```
- Le code situé avant et après la parenthèse du filtre n'est affiché que si la balise est non vide (renseignée dans l'espace privé)
- Les filtres s'appliquent à la balise avec la syntaxe : **|filtre{paramètre}**
- Si il y a plusieurs filtres, ils s'appliquent de gauche à droite

# *Les filtres de balises*

#### **[(#BALISE|filtre1|filtre2...)]**

**[ texte\_optionnel\_avant (#BALISE|filtre) texte\_optionnel\_après ]**

- **Filtres de texte** 
	- majuscules
	- **-** justifier, aligner\_droite, aligner gauche
	- **-** centrer
	- **textebrut**
	- couper{taille}
	- **-** ligne\_longue{taille}
	- **supprimer** numero
	- nl2br (et toute autre fonction php...)
- Les filtres des dates
	- affdate
	- jour
	- mois
	- annee
	- nom\_jour
	- nom mois
	- **saison**

# *Filtres d'images*

- Note : les filtres appliqués aux logos nécessitent ||
- Ē image reduire{largeur, hauteur}
	- rééchantillonage et stockage dans /local
	- la plus petite des valeurs atteintes est prise en compte
- Ē image recadre{largeur,hauteur,position} image\_aplatir{format,couleur\_fond} image\_gamma{valeur}
- i. image\_typo{police,couleur,taille}

nécessitent GD2

**[(#LOGO\_ARTICLE|left||reduire\_image{50,100})]**

**[(#TITRE|image\_typo{police=stencil.ttf,couleur=000000,taille=40})]**

# *Filtres conditionnels*

- | |?{valeursioui}
- $\overline{\mathbb{R}}$ |sinon{valeursinon}
- |?{valeursioui,valeursinon}
- $\blacksquare$   $\models=\{\text{valeur}\}$
- $\blacksquare$   $\vert$   $\vert$  ={valeur}
- |>{valeur}
- $\text{-}$   $\geq$   $\geq$   $\text{Value}$
- |<{valeur}
- $\blacksquare$   $\leq$   $\leq$   $\{$  valeur $\}$

**[(#NOM\_SITE\_SPIP|=={'site1'}|?{style.css})]**

**[(#TITRE|=={'edito'}|?{edito#ID\_RUBRIQUE,texte})]**

**[(#TITRE|=={'edito'}|?{' ',''}) Bloc complexe incluant d'autres opérations]**

# *Filtres techniques*

- inserer\_attribut{attribut,val}
	- insere un attribut XHTML aux balises calculées par SPIP
- **-** extraire attribut{attribut}
	- extrait l'attribut XHTML des balises calculées par SPIP
- parametre url{parametre,val}
	- rajoute un paramètre à l'URL passée en argument

**[(#LOGO\_ARTICLE||inserer\_attribut{'width','50%'})]**

**[(#LOGO\_ARTICLE||extraire\_attribut{'src'})]**

**[(#SELF|parametre\_url{'id\_article','12'})]**

*Filtres techniques (2)*

Rendre le texte :

- **-** entites html
	- utilisable dans un formulaire
- texte\_script
	- utilisable entre ' ' pour js ou php

#### **-** attribut html

- utilisable entre " " pour xhtml
- **-** texte\_backend
	- utilisable dans un fichier XML (RSS)
- abs\_url
	- **transforme une URL rel. en absolu**

**[<textarea>(#DESCRIPTIF|** entites html)</textarea>1

**txt = '[(#TEXTE|texte\_script)]';**

**<a href="#URL\_ARTICLE" [title="(#DESCRIPTIF| textebrut|attribut\_html)"] >**

**[(#TEXTE|texte\_backend)]**

**[(#LOGO\_ARTICLE|abs\_url)]';**

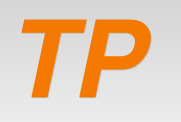

- A l'intérieur de votre squelette mettre en forme les informations de chaque article grâce aux filtres :
	- Mettre en forme la date : le mercredi 20 avril 2006
	- Afficher le titre des articles en majuscules et sans le numéro précédent l'article
	- Ajouter l'affichage du sous-titre précédé de « sous-titre : »
	- Rendre le titre cliquable vers l'url de l'article avec le texte coupé à 50 en title
	- Si il y a un logo :
		- redimensionner l'image en 100 pixels de large
		- afficher l'image à droite
		- **Example 2 insérer une bordure de 2 pixels**
	- Si il n'y a pas de logo, mettre le logo du site en petit

# *Les balises communes à tout le site*

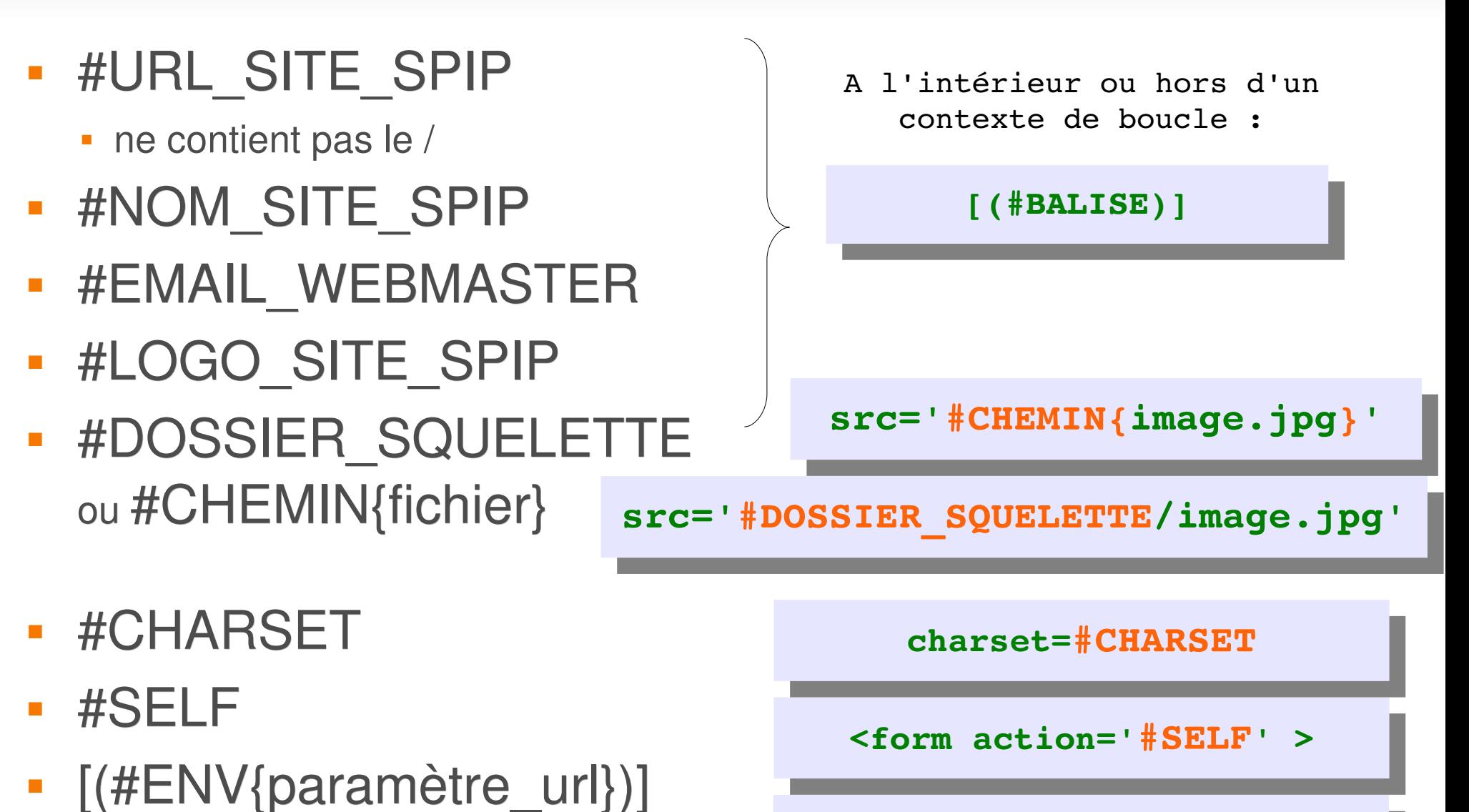

**[(#ENV{affiche\_detail})]**

### *Paramètres et URLs*

#### **Récupération de paramètre**

- **Dans le contexte du squelette** #ENV{parametre,defaut}
- **Hors du contexte du squelette** #EVAL{ request('parametre')}

**#SET{couleur,#ENV{couleur,noir}}**

- **Construction d'URLs**
	- **Récupèration de tous les éléments de l'url courante** #SELF
	- **Construction de l'URL pour un squelette** #URL\_PAGE{squelette}

**[(#URL\_PAGE{vue1}|parametre\_url{param,valeur}...)]**

# *Les formulaires*

- [(#FORMULAIRE\_RECHERCHE)]
	- accès au moteur de recherche
- [(#FORMULAIRE\_INSCRIPTION)]
	- **Example 1** inscription rédacteur ou {forum} pour le forum
- [(#FORMULAIRE\_FORUM)]
	- dans un contexte ARTICLES ou FORUM
- **[(#FORMULAIRE ECRIRE AUTEUR)]** 
	- dans un contexte AUTEURS, ARTICLES, FORUM
- [(#FORMULAIRE\_SITE)]
	- permets au visiteur de proposer des sites

**[(#FORMULAIRE)]** A l'intérieur ou hors d'un contexte de boucle :

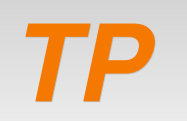

- A l'intérieur de votre squelette apporter les modifications suivantes :
	- Afficher la bannière du site avec un lien vers le squelette *sommaire* et le parametre *revisite=oui*
	- Ajouter un lien vers le mail du Webmaster
	- Ajouter le formulaire d'inscription au site
	- Ajouter le formulaire de recherche
	- Ajouter un formulaire de proposition de site
	- Ajouter un formulaire pour qu'on puisse vous écrire (repérer votre id\_auteur)
	- Modifier dynamiquement le jeu de caractères utilisé par le site dans le <head>

#### *Boucles avancées*

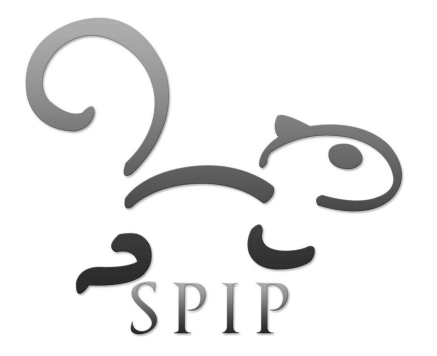

*Syntaxe complète*

#### <B*\_nom>*

*Code HTML exécuté une fois avant la boucle SI la boucle a au moins une occurence.*

#### <**BOUCLE***\_nom*(OBJET){critères} {tri}>

*Code HTML éxécuté à chaque occurence* [ texte optionnel avant (**#BALISE**|filtre) texte optionnel après ]

#### <**/BOUCLE***\_nom*>

*Code HTML exécuté une fois après la boucle SI la boucle renvoie des réponses.*

#### </B*\_nom>*

*Code HTML exécuté une fois si la boucle ne renvoie rien.*

<//B*\_nom>*

### *Syntaxe complète*

<B*\_nom>*

*Code HTML exécuté une fois avant la boucle SI la boucle renvoie au moins une occurence.*

<**BOUCLE***\_nom*(OBJET){critères} {tri}> *Code HTML éxécuté à chaque occurrence avec* [(**#BALISE**|filtre)]

<**/BOUCLE***\_nom*>

*Code HTML exécuté une fois après la boucle SI la boucle renvoie des réponses.*

</B*\_nom>*

*Code HTML exécuté une fois si la boucle ne renvoie rien.*

<//B*\_nom>*

#### **<B\_***nom***>**

Code HTML optionnel avant

**<BOUCLE\_***nom*(TYPE){critère1}{critère2}...{critèrex}**>**

Code HTML avec

**[** texte optionnel avant **(#BALISE**|filtre|filtre...**)** texte optionnel après **]**

 **<BOUCLE\_***recursive*(boucle\_nom)> **</BOUCLE\_***recursive*>

**</BOUCLE\_***nom***>**

Code HTML optionnel après

**</B\_***nom***>**

Code HTML alternatif

**<//B\_***nom***>**

## *Exemple de boucle conditionnelle*

Si la boucle fournit des résultats ou non :

```
<body>
      <B_une>
            <p>Voici la liste des articles :
      <BOUCLE_une(ARTICLES) {id_rubrique=2} {id_auteur!=1}>

            <a href="#URL_ARTICLE">#TITRE</a>
            \langle/h4>
      </BOUCLE_une>
            \langle/p>
      </B_une>
            <p>Il n'y a pas d'articles correspondant à ces 
critères. </p>
     <//B_une>
</body>
```
#### *Des boucles successives*

- On peut développer des boucles multiples dans un même squelette
- Le nom des boucles doit être différent

```
<body>
      <BOUCLE_une(ARTICLES) {id_rubrique=2} 
      {id_auteur!=1}>
            <h4>
            <a href="#URL_ARTICLE">#TITRE</a>
            \langle/h4>
      </BOUCLE_une>
      <BOUCLE_deux(ARTICLES) {par hasard} {0,10}>

            <a href="#URL_ARTICLE">#TITRE</a>
            \langle/h4>
      </BOUCLE_deux>
</body>
```
#### *Boucles exclusives*

 Pour éviter l'affichage en double du même article dans des boucles différentes

```
<body>
       <BOUCLE_une(ARTICLES) {id_rubrique=2} {id_auteur!=1} 
{doublons x}>

             <a href="#URL_ARTICLE">#TITRE</a>
             \langle/h4>
       </BOUCLE_une>
       <BOUCLE_deux(ARTICLES) {par hasard} {0,10} {doublons x}>

             <a href="#URL_ARTICLE">#TITRE</a>
             \langle/h4>
       </BOUCLE_deux>
</body>
```
# *Pour exclure un article avec un mot-clef*

 Les mots clefs n'autorisent pas de critère négatif : il faut avoir recours à l'exclusion.

```
<BOUCLE_ex(ARTICLES) {titre_mot=pas_une} {doublons x}>
</BOUCLE_ex>
<BOUCLE_une(ARTICLES) {id_rubrique=2} {id_auteur!=1} {doublons x}>

      <a href="#URL_ARTICLE">#TITRE</a>
      \langle/h4>
</BOUCLE_une>
<BOUCLE_deux(ARTICLES) {par hasard} {0,10} {doublons x}>

      <a href="#URL_ARTICLE">#TITRE</a>
      \langle/h4>
</BOUCLE_deux>
```
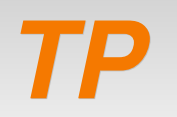

- **Reprendre la version projet.html finale. La renommer** *projet\_nom.html*
- Ē Intégrer les données dynamiques suivantes dans le squelette *projet\_nom.html* :
- **Bloc Edito** 
	- Boucle affichant les articles avec le mot-clef *sommaire\_edito*
	- **#TITRE, #TEXTE, #LOGO ARTICLE**
- Bloc A la une
	- Boucle affichant les articles avec le mot-clef *sommaire\_centre*
	- **#TITRE, #TEXTE, #LOGO ARTICLE RUBRIQUE**

### *TP*

- **Bloc Derniers Articles** 
	- Boucle affichant les 10 derniers articles
	- **#LOGO\_RUBRIQUE\_ARTICLE, #TITRE, #DATE**
- **Bloc Menu** 
	- Boucle affichant les rubriques de niveau 1 ne comportant par le mot-clef : pas menu
	- **#TITRE, #URL\_RUBRIQUE**
- **Bloc Entete** 
	- . #URL SITE SPIP, #NOM SITE SPIP, #EMAIL\_WEBMASTER, #LOGO\_SITE\_SPIP

### *Vers les boucles imbriquées...*

- Les boucles transportent le contexte de l'objet en cours sous la forme de **variables d'environnement** (id\_rubrique, id\_article...)
- On peut donc appeler une boucle à l'intérieur d'une autre à partir du moment où les variables d'environnement de la boucle mère sont compatibles avec les critères de la boucle fille.
- La seconde boucle, dépendra du contexte de la première. Elle sera répétée à chaque appel de la première boucle.

### *Des boucles imbriquées*

Afficher les articles de chaque rubrique

```
<BOUCLE_principale(RUBRIQUES)>
      <B_une>
          Voici la liste des articles dans la rubrique #TITRE :
      <BOUCLE_une(ARTICLES) {id_rubrique} {par titre}>
          <h4><a href="#URL_ARTICLE">#TITRE</a></h4>
      </BOUCLE_une>
      </B_une>
         Désolé, il n'y a pas d'articles dans la rubrique #TITRE
      <//B_une>
```
**</BOUCLE\_principale>**

### *... avec balises non ambigües*

pour lever le doute sur les balises homonymes

```
<BOUCLE_principale(RUBRIQUES)>
      <B_une>
          Voici la liste des articles dans la rubrique #TITRE :
      <BOUCLE_une(ARTICLES) {id_rubrique} {par titre}>
         <h4>Rubrique : #_principale:TITRE
            Article : <a href="#URL ARTICLE">#TITRE</a>
         \langle/h4>
      </BOUCLE_une>
      </B_une>
         Désolé, il n'y a pas d'articles dans la rubrique 
#TITRE
      <//B_une>
```

```
</BOUCLE_principale>
```
### *... des critères contextuels*

 seulement les articles dont le titre le même que celui d'une rubrique de niveau 1

```
<BOUCLE_principale(RUBRIQUE)>
```

```
<BOUCLE_une(ARTICLES) {titre=#TITRE}
```

```

   Article : <a href="#URL_ARTICLE">#TITRE</a>
\langle/h4>
```
**</BOUCLE\_une>**

**</BOUCLE\_principale>**

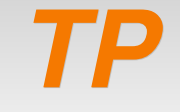

- Ajouter les contenus suivants :
	- Bloc Derniers Articles
		- Boucle imbriquée AUTEURS affichant le nom des auteurs (balise *#NOM*)
	- **Bloc Derniers Articles** 
		- Indiquer le nom de la rubrique dans laquelle ils sont publiés à côté du nom l'article (balise non ambigüe)

### *Un critère de boucle peut donc avoir une valeur :*

#### **contextuelle**

dans le contexte d'une boucle

```
<BOUCLE_une(RUBRIQUES)>
     <BOUCLE_deux(ARTICLES){id_rubrique}>
     </BOUCLE_deux>
</BOUCLE_une>
```
 dans le contexte d'une page avec un paramètre passé dans l'url

```
\overline{a}url : spip.php?page=rubrique&id_rubrique=xxx
  <BOUCLE_deux(ARTICLES){id_rubrique}>
  </BOUCLE_deux>
```
### *Un critère de boucle peut avoir une valeur :*

#### **fixé dans le critère de la boucle**

**<BOUCLE\_deux(ARTICLES) {id\_rubrique=1} > </BOUCLE\_deux>**

#### **conditionnel**

-> ne tient compte du critère que si il est présent

**<BOUCLE\_deux(ARTICLES) {id\_rubrique?} > </BOUCLE\_deux>**

#### **multiple**

**url : spip.php?page=rubrique&id\_rubrique=xxx**

**<BOUCLE\_deux(ARTICLES){id\_rubrique}{id\_rubrique=1}> </BOUCLE\_deux>**

### *Lever l'ambiguïté d'un critère*

#### **Par défaut, le contexte de boucle est prioritaire**

**url : spip.php?page=rubrique&id\_rubrique=xxx**

```
<BOUCLE_une(RUBRIQUES)>
     <BOUCLE_deux(ARTICLES) {id_rubrique} >
     </BOUCLE_deux>
</BOUCLE_une>
```
#### **Pour forcer l'utilisation du paramètre d'url : #ENV{ }**

**url : spip.php?page=rubrique&id\_rubrique=xxx**

```
<BOUCLE_une(RUBRIQUES)>
    <BOUCLE deux(ARTICLES) {id rubrique=#ENV{id rubrique}} >
     </BOUCLE_deux>
</BOUCLE_une>
```
- Créer un nouveau squelette *article\_nom.html*
	- Ce squelette devra récupérer le critère de sélection passé dans l'url : *id\_article* (boucle ARTICLES)
	- Il affichera le titre de l'article, l'auteur, la date de publication ainsi que le texte de l'article.
	- Il redimensionnera les images du texte de l'article à 500 pixels de large maximum.
	- **Il affichera les documents joints à l'article (boucle** DOCUMENTS).

### *Les boucles récursives*

- Les Boucles récursives s'appellent elles mêmes jusqu'à ne plus rencontrer d'occurrence
- Elles sont souvent utilisées pour dérouler des structures arborescentes

```
<BOUCLE_rubrique(RUBRIQUES){id_parent}{par titre}>
      #TITRE
      <BOUCLE_ssRubriques(BOUCLE_rubrique)>
      </BOUCLE_ssRubriques>
</BOUCLE_Rubriques>
```
 Afficher l'arborescence du site en utilisant une boucle de rubriques et de sous-rubriques récursives :

 $<sub>u</sub>$ </sub>

 $<$  $\vert$  $>$ 

Rubrique 1

 $<sub>U</sub>$ </sub>

<li>Sous-rubrique 1</li>

<li>Sous-rubrique 2</li>

 $\langle 11| \rangle$ 

 $\langle$ li $\rangle$ 

 $<$  $|$ 

Rubrique 2

 $\langle$ li $\rangle$ 

 $<$ /ul $>$ 

### *La boucle hierarchie*

 La boucle HIERARCHIE retourne la liste des RUBRIQUES qui mènent de la racine du site à la rubrique ou à l'article en cours.

```
 Elle permets notamment d'afficher le fil d'ariane du site
<B_hie>
      ACCUEIL
      <BOUCLE_hie(HIERARCHIE){id_rubrique?}{id_article?}>
             > 
            <a href="#URL_RUBRIQUE">
            [(#TITRE|supprimer_numero)]
            </a>
      </BOUCLE_hie>
</B_hie>
```
### *TP*

- Proposer plusieurs feuilles de style pour le site : *style1.css*, *style2.css, style3.css...*
- Choisir automatiquement la feuille de style incluse au squelette *article.html*
	- en fonction du secteur du site dans lequel on se trouve
	- en fonction du paramètre style passé dans l'url
	- (en fonction du nom du site)
- Vérifier que la feuille de style existe autrement utiliser la feuille de style par défault

### *Manipulation de variables*

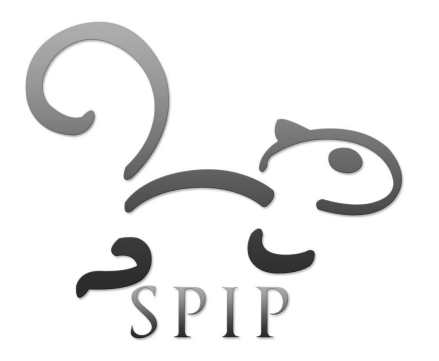

### *Les compteurs*

 affiche le nombre d'occurrences et l'index de l'occurrence en cours dans un contexte de boucle :

```
<B_une>
      <p>Voici la liste des articles :
<BOUCLE_une(ARTICLES) {id_rubrique=2} {id_auteur!=1}>
      Article n° : [(#COMPTEUR_BOUCLE)]

      <a href="#URL_ARTICLE">#TITRE</a>
      \langle/h4>
</BOUCLE_une>
      <Nombre total d'articles : [(#TOTAL_BOUCLE)]. 
            \langle/p>
</B_une>
      <p>Désolé, il n'y a pas d'articles.</p>
<//B_une>
```
### *Variables d'environement*

### **#ENV{}**

 permets de voir le tableau associatif des variables disponibles dans le contexte de la page (url ou passage de paramètres)

```
a:4{s:4:"page";s:7:"article";s:10:"id_article";s:1:"3";s:4:"tru
     c";s:1:"oui";s:4:"date";s:19:"2007-11-09 21:55:58";}
```
*url : spip.php?page=article&id\_article=3&truc=oui*

### **#ENV{'variable'}**

- permets de récupérer la variable *variable* manipulée par SPIP
- ex : #ENV{'truc'} -> 'oui'

### **#VARIABLE**

- est aussi disponible dans le contexte de la page
- ex : #TRUC -> 'oui'

### *Manipulation de variables*

**B** #SET{var, val}

stocke une valeur dans une variable (portée : squelette)

- $\blacksquare$  #GET{var}
	- restitue la valeur
- #ARRAY{index0,val0,index1,val1...}
	- tableau associatif
- **EXAL{exp}** 
	- évalue une expression php

**<BOUCLE\_aut(AUTEURS){0,1}>#SET{aut,#NOM}</BOUCLE\_aut> [(#LOGO\_ARTICLE||sinon{#GET{aut}})]**

quel est le rôle de cette utilisation de variables ?

# *Les variables globales (php)*

 Tableau associatif php des variables disponibles dans la page : **\$GLOBALS**

```
foreach ($GLOBALS as $index=>$val)
  echo $index." : ".$val."<br />";
```
### **Ex: \$GLOBALS['auteur\_session']** (tableau associatif)

- lid\_auteur : 1
- nom : pvincent
- **-** login : pvincent
- email : pvincent@erasme.org
- statut : 0minirezo
- lang

**<BOUCLE\_auteur(AUTEURS) {id\_auteur=#EVAL{\$GLOBALS['auteur\_session']['id\_auteur']}}> #NOM, vous êtes connecté. </BOUCLE\_auteur>**

- Afficher le nombre d'articles du site publiés en ligne
- Déterminer la date de la dernière mise à jour sur le site

*TP*

- Afficher l'auteur connecté
	- Un exemple peu élégant de #GET / #SET permettant de résoudre les requêtes non natives à SPIP sans passer par php :

```
<BOUCLE_articlesT(ARTICLES){branche}{0,6}>
    #SET{#COMPTEUR_BOUCLE,#ID_ARTICLE}
</BOUCLE_articlesT>
#SET{critere_in, 
#ARRAY{0,#GET{1},1,#GET{2},2,#GET{3},3,#GET{4},4,#GET{5},5,#GET{6}}
<BOUCLE_forums_liens(FORUMS){id_article IN #GET{critere_in}} {tout} {par 
date}{inverse}>
     [(#DATE|affdate_court) : ]<a href="#URL_FORUM">#TITRE</a><br />
</BOUCLE_forums_liens>
```
récupère les forum des 6 articles de la branche

### *Inclusion de squelettes*

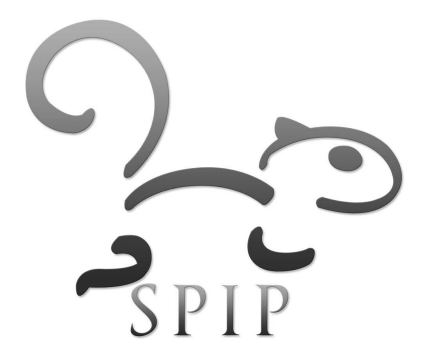

### *Inclure des squelettes*

- Des sous-squelettes peuvent être inclus dans les squelettes principaux.
- Deux syntaxes
	- **le sous-squelette est réellement inclus à la page** appellante et leur calcul est lié

```
[(#INCLURE{fond=entete})]
[(#INCLURE{fond=agenda}{id_rubrique})]
```
 le sous-squelette est géré de manière distincte et recalculé indépendamment de la page appelante (plus de fichiers de cache autonomes)

> **<INCLURE{fond=bloc-connexion}> <INCLURE{fond=agenda}{id\_rubrique}>**

# *Le passage de paramètres*

- Les sous-squelettes n'héritent pas des variables d'environement ou de contexte du squelette
	- Ces paramètres doivent être indiqués lors de l'appel
	- Ils sont équivalents à un passage de paramètre dans l'url : #ENV{variable}

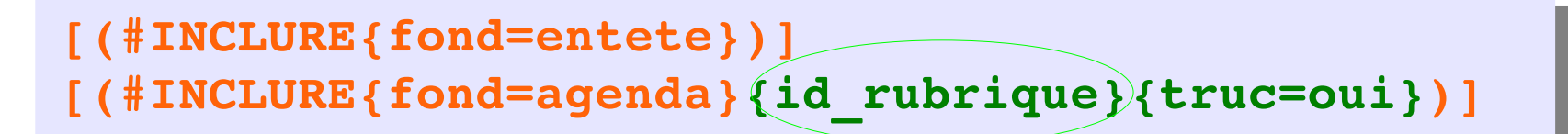

dans le sous-squelette agenda.html :

```
<BOUCLE_evenements2(BREVES){id_rubrique?}>
      #TITRE
      [(#TRUC|={oui}|?{#DATE})]
</BOUCLE_evenements2>
```
- Depuis votre squelette *sommaire.html* extraire les soussquelettes qui peuvent être mutualisés :
	- **-** entete
	- menu
	- **-** footer
- Créer et compléter les squelettes
	- **-** article
	- **-** rubrique
	- **plan**
	- **-** forum
- **-** Discussion autour des solutions

# *Requête générales sur les tables*

 Depuis la version 1.9, on peut faire des requêtes de boucle sur **n'importe quelle table de la BDD**

> **<BOUCLE\_nom(table){champ1=xxx}>** #CHAMP2 #CHAMP3 **</BOUCLE\_nom>**

 Exemple : récupérer la liste des rubriques restreintes d'un auteur

**<BOUCLE\_auteur(spip\_auteurs\_rubriques){id\_auteur=1}> #ID\_RUBRIQUE </BOUCLE\_auteur>**

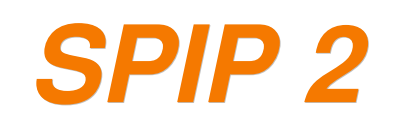

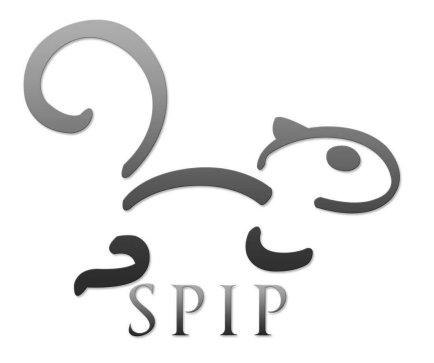

### *Nouvelles balises*

**- #SESSION{index}** 

**]**

- #AUTORISER{action, objet,id}
- #URL ACTION AUTEUR{action,param,url}
- #FORMULAIRE\_action\_objet{id\_objet,param,url}

```
[(#AUTORISER{modifier, rubrique, #ID_RUBRIQUE})
       <a
href="#URL_ACTION_AUTEUR{editer_#OBJET,nan,#SELF}&id_parent
=#
ID_RUBRIQUE&statut=publie&titre=nouveau+contenu">
       lien</a>
      #FORMULAIRE_EDITER_SITE{#ID_SYNDIC, #ID_RUBRIQUE,
#SELF}
```
### *Manipulation de tableaux*

- #SET{tab,**#ARRAY**{cle1,item1,..}}
- Ē [(#GET{tab}**|table\_valeur**{1})]
- Ē [(#GET{tab}**|table\_valeur**{cle})]
- #SET{tab, #GET{tab}**|array\_merge**{#ARRAY{clef, val}}

ou

Utiliser le plugin SPIP BONUX avec la boucle POUR

```
 <BOUCLE_test(POUR){tableau #GET{tab}}>
 #CLE=>#VALEUR<br />
 </BOUCLE_test>
```
### *Références*

- [http://programmer.spip.org](http://programmer.spip.org/)
- <http://www.plugandspip.com/>
- <http://marcimat.magraine.net/Ajouter-des-champs-dans-une-table>
- <http://www.spip-contrib.net/SPIP-Bonux>

```
 <BOUCLE_test(CONDITION){si #ENV{test}|>{5}}>
 vrai
 </BOUCLE_test>
 faux
 <//B_test>
```
### *Partie 4*

### *Méthodologie*

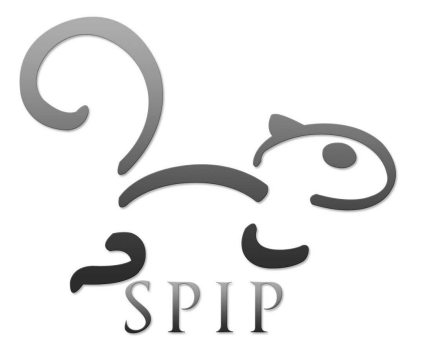

# *Mentions légales*

Créer un article indiquant les mentions légales du site

- Conditions d'utilisation et responsable de publication
- Propriété intellectuelles sur les contenus du site
	- $\overline{\phantom{a}}$ indiquer le type de licence s'appliquant aux contenus du site : copyright, créative commons, GPL
- **Protection des données personnelles et droit de** rectification de l'internaute
	- **indiquer le n° d'enregistrement CNIL du site**
	- citer l'article 34 de la loi "Informatique et Libertés" du 6 janvier 1978 pour droits de rectification
- **Hébergeur**
- **Liens vers des sites extérieurs**

[http://www.villes-internet.net/UPLOAD/rubrique/pages/33/33\\_rubrique.php](http://www.villes-internet.net/UPLOAD/rubrique/pages/33/33_rubrique.php)

# *Chaîne de développement du site*

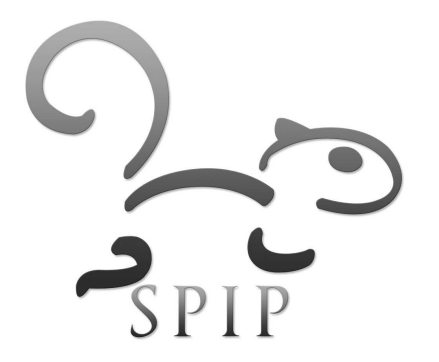

### *Les différentes étapes*

- Analyse et schémas fonctionnels
- Conception graphique
- Développement des pages dynamiques / BDD
- **Installation et aspects réseau**
- **Administration et ligne éditoriale** 
	- -> Idéalement les rôles doivent être séparés. Dans la pratique, ils sont souvent cumulés au niveau d'un Webmaster et d'un comité rédactionnel.

# *Vie du site*

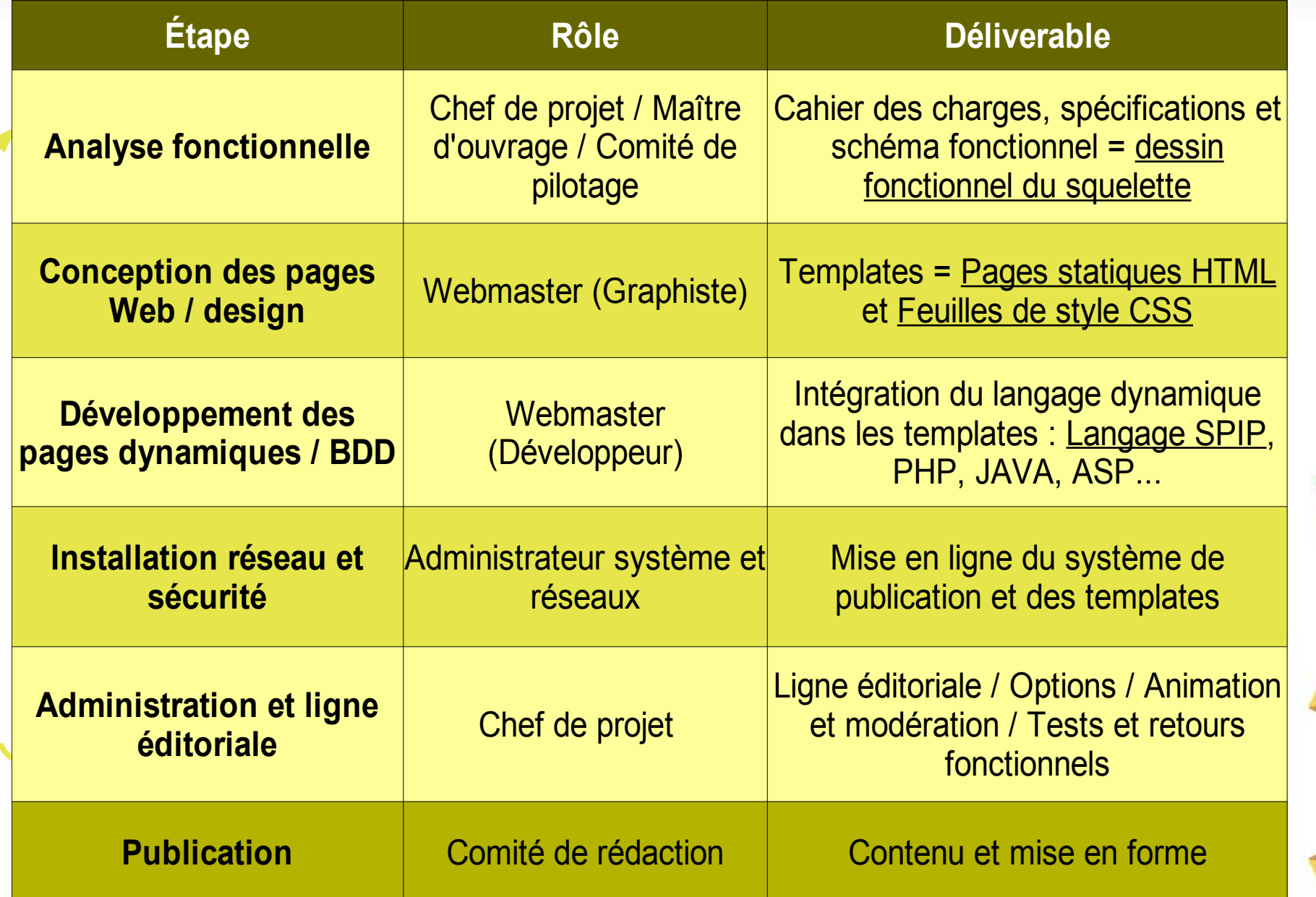

**Exploitation**

**Conception Conception**
# *Création d'un site SPIP*

- **1.** Liste des vues utiles
	- déterminer la liste des pages de squelettes du site
- 2. Maquette fonctionnelle
	- faire un schéma sur table de chaque squelette en charge : blocs, objets de la base et règles d'affichage

### 3. Développement statique : templates

- pour chaque squelette, réaliser une page XHTML, composée de la structure et du contenu du site statique en charge
- externaliser les styles d'affichage dans une feuille CSS unique

### 4. Développement dynamique : boucles SPIP

- remplacer le contenu statique de la page HTML par des boucles SPIP
- gérer les conditions d'affichage optionnelles des blocs

# *Ne pas partir from scratch*

- S'inspirer des squelettes existants et des boucles disponibles dans le répertoire *dist* de la distribution :
	- **-** boucles forum
	- **-** boucles documents joints
	- boucles menu
	- boucles sites syndiqués...
	- > éventuellement développer une [feuille de style pour dist](http://spip.graphismes.free.fr/spip.php?article5)
- Utiliser des jeux de squelettes existants (et bien écrits)
	- alternatives, sarka, erasme, etc
- Utiliser des templates existants (et bien écrits)
	- freetemplates, csszengarden, etc

# *Migrer un site SPIP <=1.9.1 vers 1.9.2*

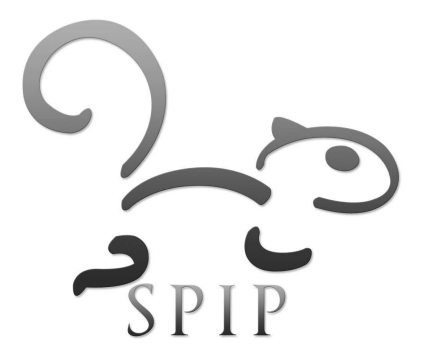

### *Procédure de migration*

- Faire une sauvegarde de la base
- Déplacez tous les fichiers et dossiers de l'ancienne installation dans un sous-répertoire /*old*
- **Installez le nouveau noyau de SPIP 1.9 à la racine** 
	- droits d'écriture sur *IMG*, *tmp*, *local*, *config*
	- créer */squelettes* et */plugins*
- Depuis votre ancienne version */old*, copiez :
	- votre dossier de squelettes dans */squelettes*
	- votre dossier /*IMG* à la racine
	- *mes\_fonctions.php3* -> */squelettes/sq/mes\_fonctions.php*
	- */ecrire/mes\_options.php3* -> */config/mes\_options.php*

# *Procédure de migration (2)*

- Spécifier dans *mes\_options.php* le chemin vers votre jeu de squelettes :
	- \$GLOBALS['dossier\_squelettes'] = 'squelettes/repertoire';
- Se rendre dans l'espace privé
	- **Finstallation des connexions mysql**
	- mise à jour de la base de données + authentification ftp
- **Notes** 
	- on peut supprimer */IMG/icone\_barre* et */IMG/icones*
	- ne pas restaurer la BDD
	- si les squelettes sont <1.9 il faut les adapter
	- ne pas faire de downgrade de site

### *Adapter les squelettes*

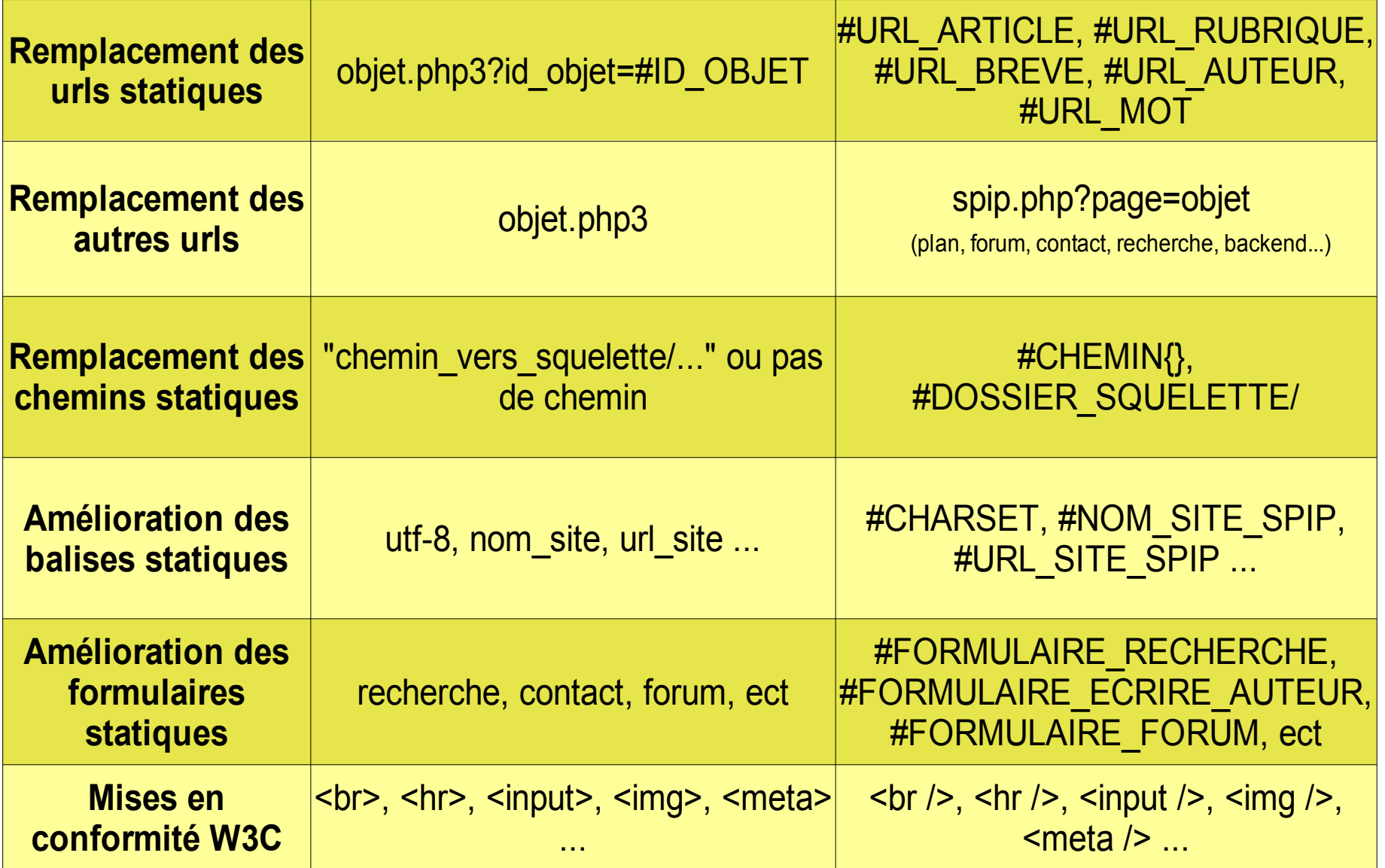

Voir [script reseau](http://reseau.erasme.org/Migration-SPIP-1-7-vers-1-9)

### *Reprise d'un site existant -> SPIP*

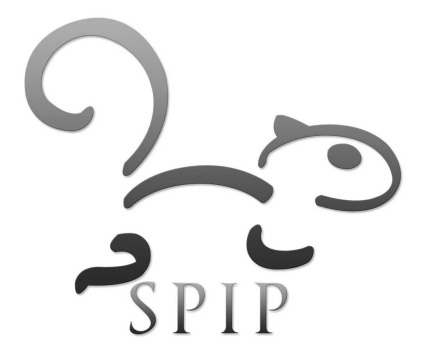

### *Reprise des templates*

- Page de l'ancien site -> Enregistrer sous
- Nettoyage XHTML
- **Extraction des styles CSS + organisation des images** intégrées
- Mappage fonctionnel de la structure
	- quel objet fonctionnel (ou champ) de l'ancien site deviendra quel objet de SPIP : article, breve, rubrique, auteur, site, ect
- **Intégration des boucles dans le canevas et** développement des squelettes

### *Reprise de contenu*

Si le contenu est statique (peu important)

- publication manuelle des objets dans le back-office
- copier/coller de chaque contenu -> bloc-note pour nettoyage de mise en forme -> raccourcis typo
- mappage avec les champs (titre, texte, emplacement)
- Si le contenu est statique (important)
	- création d'un tableau .csv de contenu après nettoyage
	- intégration massive avec le plugin *import\_csv*
- Si le contenu est dynamique
	- développement d'une moulinette en php

### *import\_csv*

**Type de fichier à créer** 

titre;descriptif;texte;statut;id\_rubrique

"01-titre1";"descriptif descriptif";"texte texte texte texte texte texte texte texte texte texte texte texte texte texte texte

texte texte texte texte texte texte texte texte texte texte texte texte texte texte texte texte texte texte ";publie;9

"02-titre2";"descriptif descriptif";"texte texte texte texte texte texte texte texte texte texte texte texte texte texte textetexte texte texte texte texte texte texte texte texte texte texte texte texte texte texte texte texte texte ";publie;9

#### Ē **Interface**

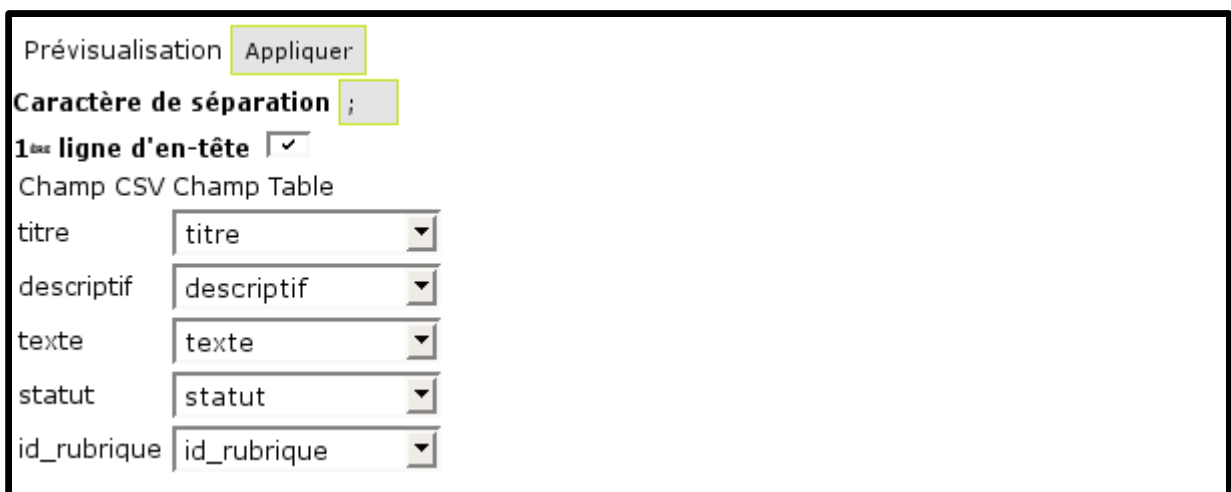

### *Intégrer GoogleMaps à SPIP*

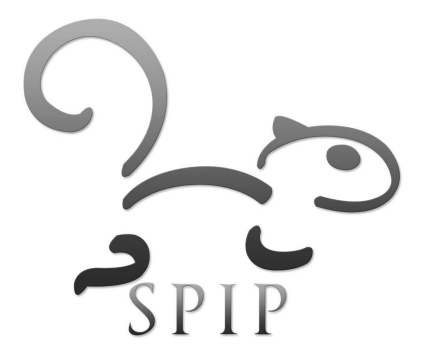

### *Généralités*

- Google Maps fonctionne sous forme d'API (bibliothèque de fonctions) Javascript intégrable à une page HTML
- Le site doit accéder au Web pour télécharger les données de la carte
- **Il faut commencer par obtenir une clef** d'utilisation pour l'API Google : <http://www.google.fr/apis/maps/signup.html>

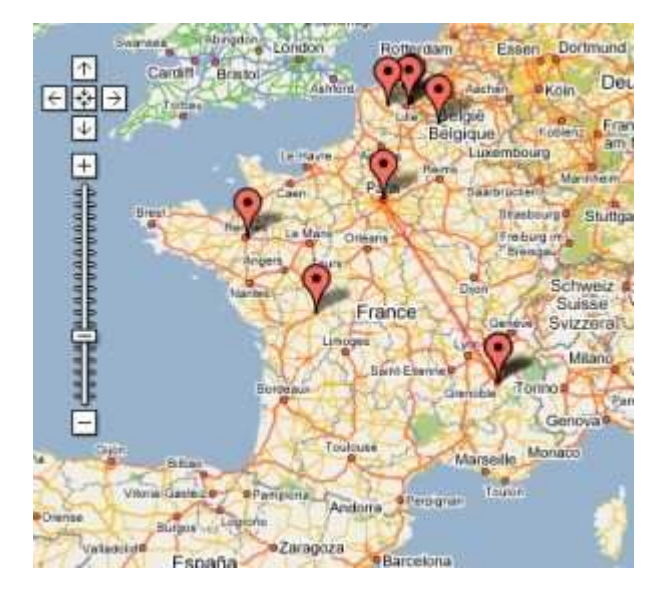

# *La page GoogleMaps par défault*

```
<!DOCTYPE html PUBLIC "-//W3C//DTD XHTML 1.0 Strict//EN"
   "http://www.w3.org/TR/xhtml1/DTD/xhtml1-strict.dtd">
<html xmlns="http://www.w3.org/1999/xhtml">
  <head>
    <meta http-equiv="content-type" content="text/html; charset=utf-8"/>
    <title>Google Maps JavaScript API Example</title>
    <script src="http://maps.google.com/maps?file=api&amp;v=2&amp;key=clef" />
```

```
<script type="text/javascript">
```

```
 function load() 
       {
            if (GBrowserIsCompatible()) 
           {
            var map = new GMap2(document.getElementById("map"));
            map.setCenter(new GLatLng(45.7384,4.4643), 12);
 }
 }
```

```
 </script>
```

```
 </head>
   <body onload="load()" onunload="GUnload()">
     <div id="map" style="width: 500px; height: 300px"></div>
   </body>
\langle/html>
```
### *Ajouter des marqueurs* **gmaps1.html**

/\*Ajoute des marqueurs avec texte s'ouvrant lors des clics. La fonction createMarker est à déclarer une fois\*/

```
function createMarker(point, texte)
{
  var marker = new GMarker(point);
  map.addOverlay(marker);
  GEvent.addListener(marker, "click", function() {
    marker.openInfoWindowHtml(texte);
 });
}
/*Déclaration d'un marqueur*/
var point = new GLatLng(45.76201437142477,
4.4968414306640625);
createMarker(point, "Bruliolles et ses beaux paturages");
```
# *Liens utiles*

- Manuel de Référence de l'API Gmap2
	- <http://www.google.fr/apis/maps/documentation/reference.html>
- Concepts et Exemples
	- <http://www.google.com/apis/maps/documentation/index.html>
- **Tutoriaux** 
	- <http://www.econym.demon.co.uk/googlemaps/>
- **Le Wiki Mapki** 
	- [http://www.mapki.com/index.php?title=Main\\_Page](http://www.mapki.com/index.php?title=Main_Page)
- **Trouver les coordonnées d'une ville** 
	- <http://www.multimap.com/>

# *Interfacer Googlemaps avec SPIP*

- Créer une bibliothèque de mots-clefs « localisation » avec en descriptif les coordonnées : "Lat,Long"
- Créer un sous-squelette *bloc-localisation.html*
	- prenant en paramètre *nom* et *coordonnees*
	- qui affiche le bloc carte avec un marqueur reprenant les paramètres
- Dans le squelette article, inclure *bloc-localisation* si un mot-clef *localisation* est joint

# *Plugins Google-Maps*

<http://www.spip-contrib.net/Plugin-Google-Maps-API>

- permets d'intégrer la clef et les entetes Gmaps à vos pages avec #CONFIG
- <http://www.spip-contrib.net/Plugin-Gis-escoitar>
	- en complément du premier, permets de gérer des cartes liées à chaque article
	- · mais pas intuitif, préfére avec du temps le dvpt donné en TP précédent

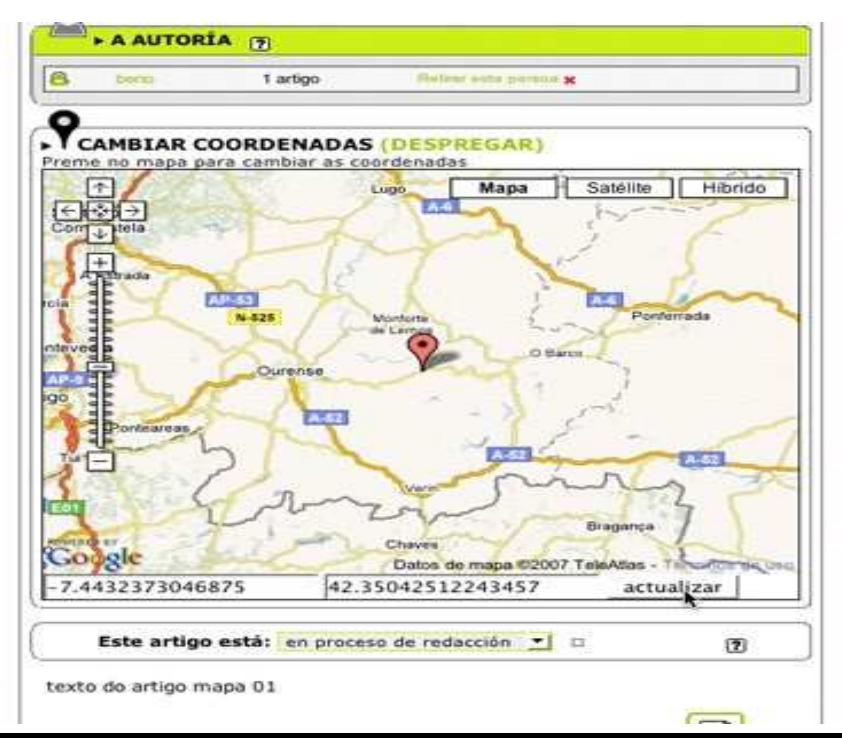

### *Références*

- Documentation officielle de SPIP
	- <http://www.spip.net/fr>
- **Supports de formation sur SPIP-Contrib** 
	- http://www.spip-contrib.net/Supports-de-formations-SF
- **-** Documentation des plugins
	- <http://www.spip-contrib.net/Plugin>
- Merci aux auteurs de ces contributions

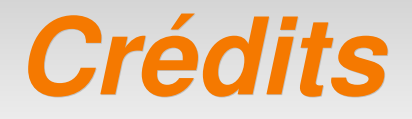

### **- Patrick VINCENT**

- [pvincent@erasme.org](mailto:pvincent@erasme.org)
- [pvincent4@gmail.com](mailto:pvincent4@gmail.com)
- **Contenu** 
	- non garanti exempt d'erreurs
	- **Sous licence [FDL](http://www.gnu.org/licenses/fdl.html)**
- **-** Merci!

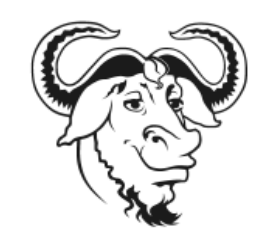